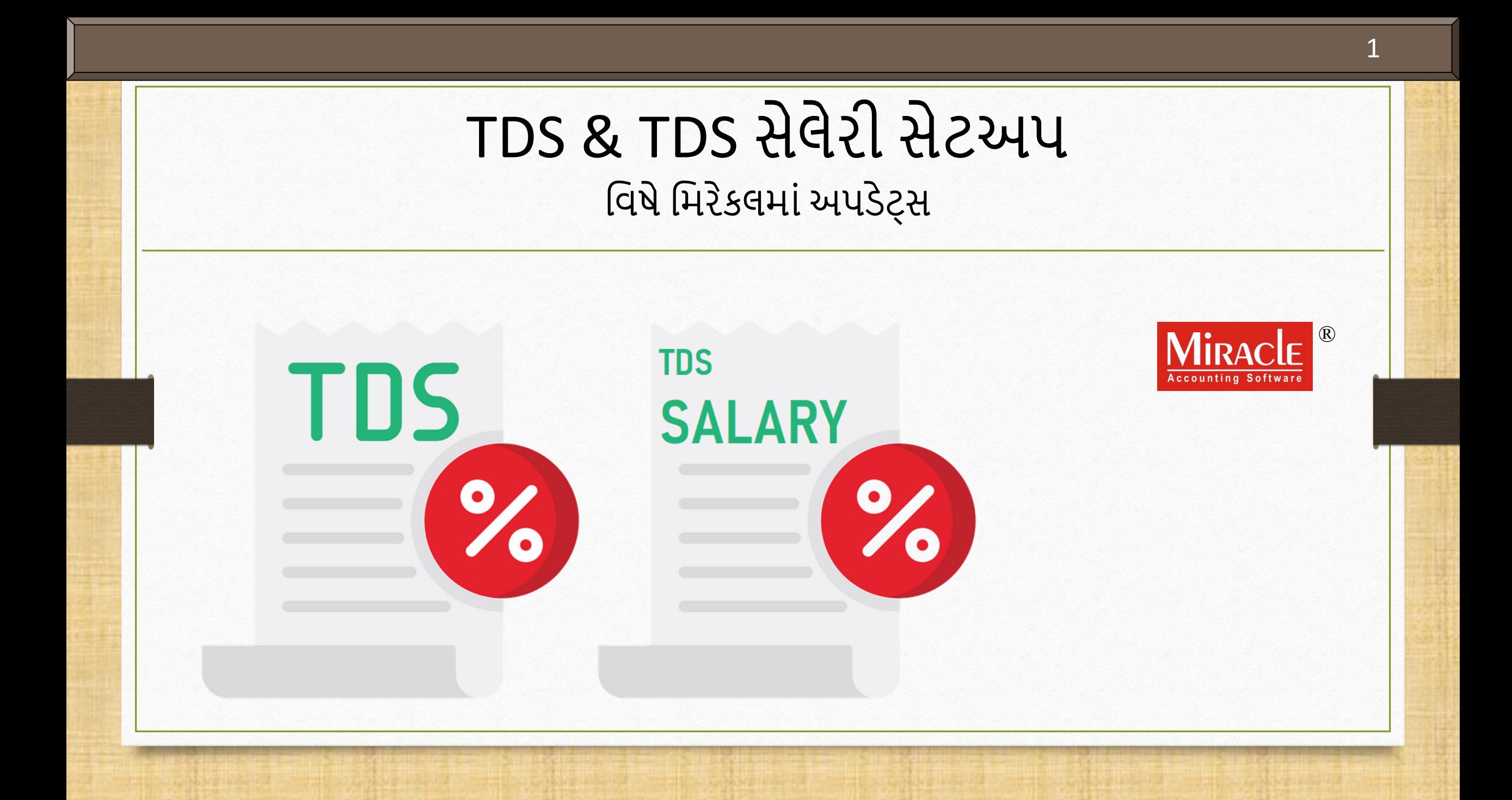

### ટોવપક્સ

- ❖ આ ડોકયુમેન્ટમાં આવરી લેવામાં આવેલા ટોપિક્સ:
	- A. TDS ડીટેલ્સમાં PAN No.
	- B. TDS સેલેરી
		- નવું ઉમેરાયેલ Nature Of Payment
		- અસેસીબલ અમાઉન્ટ (Assessable Amount)
		- All Party Detail રિપોર્ટ
	- C. TDS
		- TDS ડીટેલ અને રિપોર્ટમાં "TDS Reason" કોલમ
		- TDS રિપોર્ટના નવા ફોર્મેટ્સ
		- TDS રિપોર્ટમાં "Filter", "Master" અને "Print"
	- D. મિરેકલમાં TDS ઇ-રીટર્ન

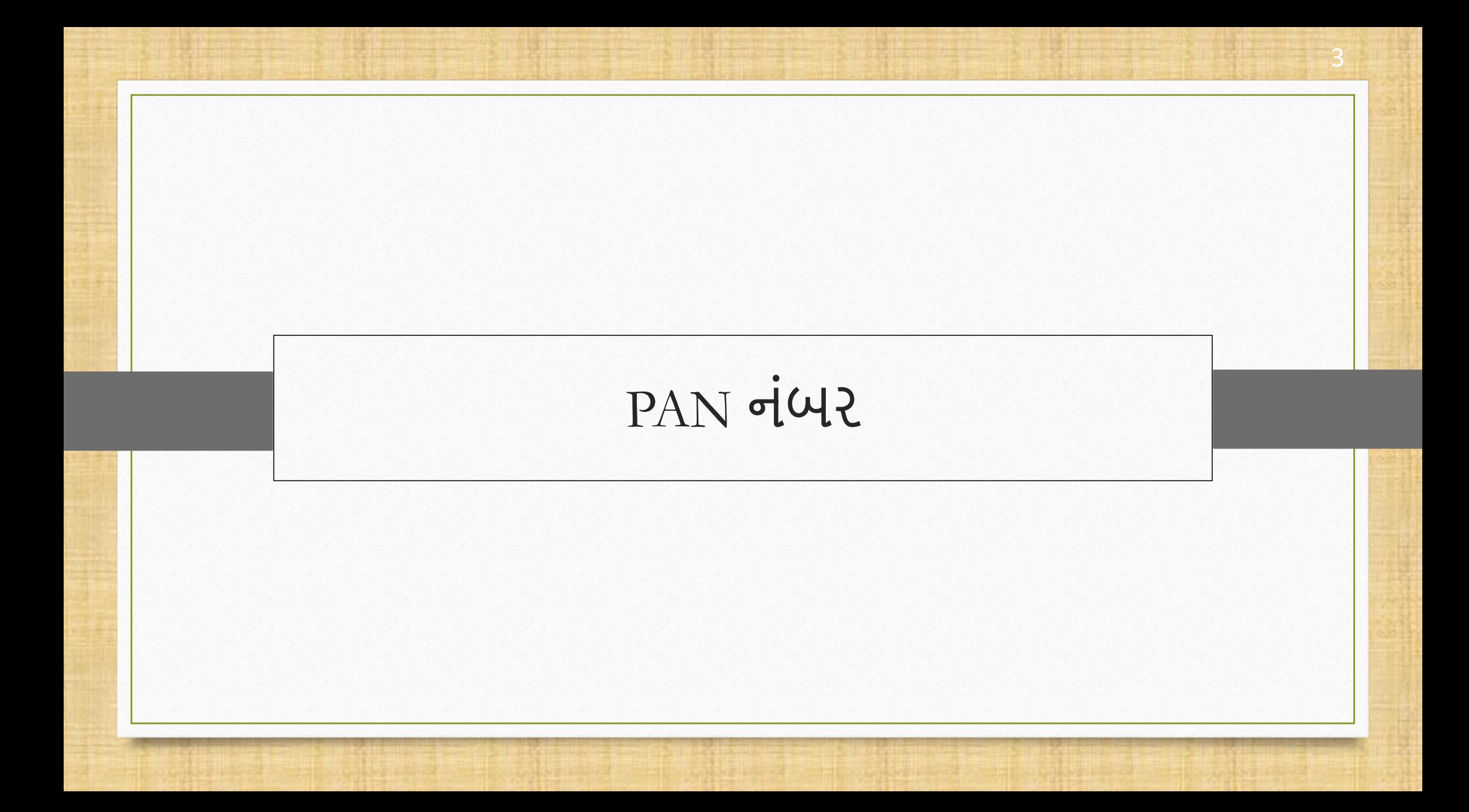

#### Setup  $\rightarrow$  Company Setup

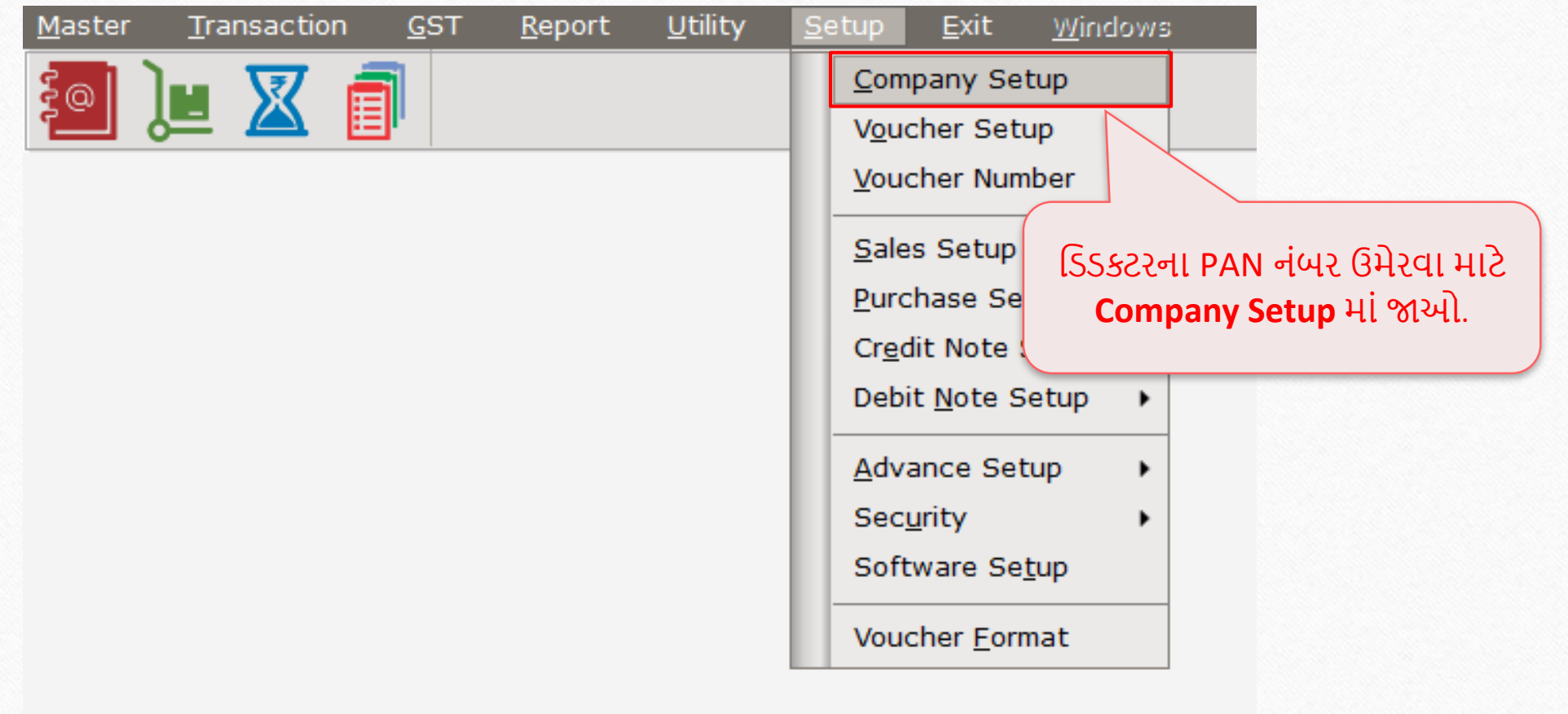

Setup  $\rightarrow$  Company Setup  $\rightarrow$  TDS/TCS Setup

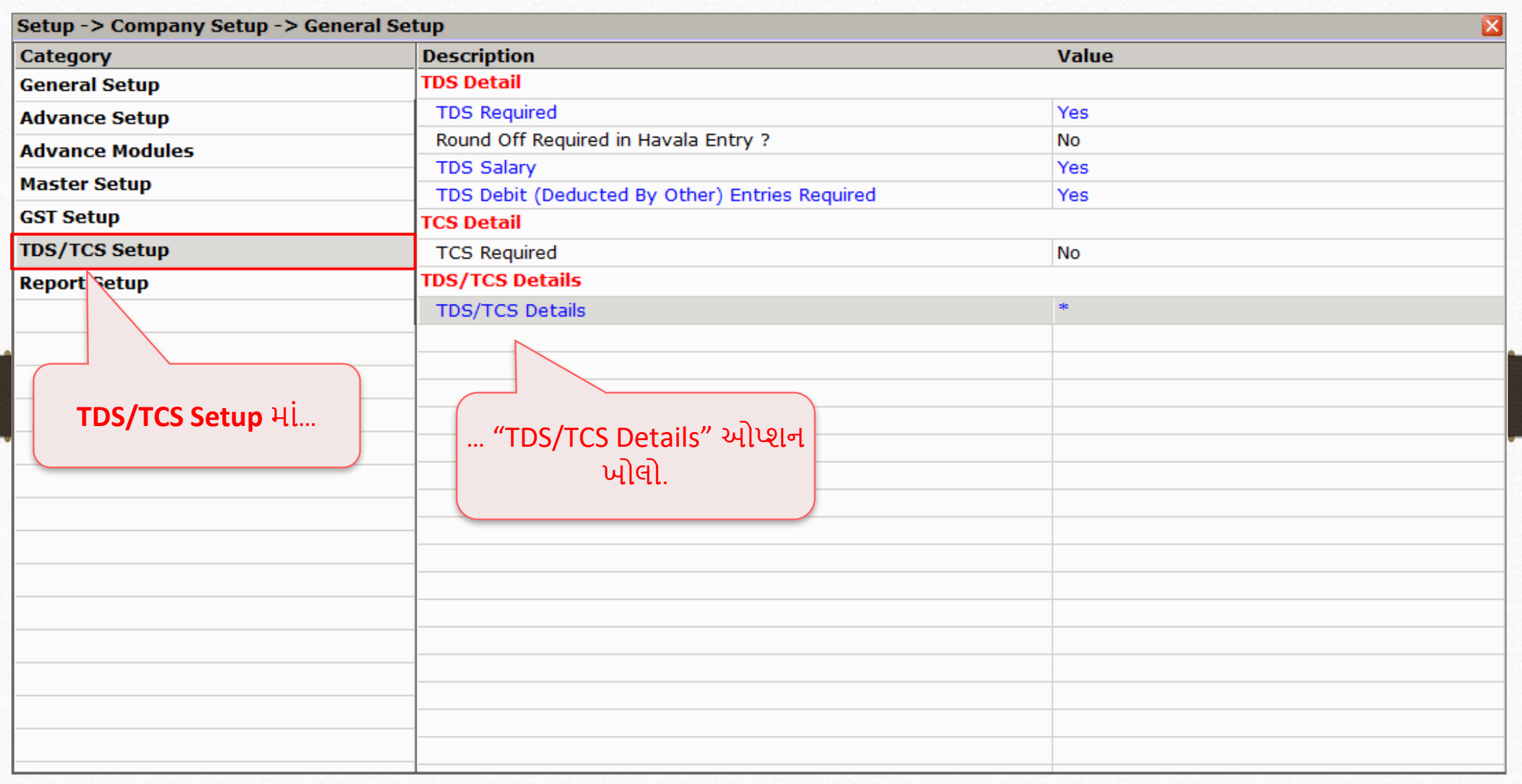

#### PAN No. 6

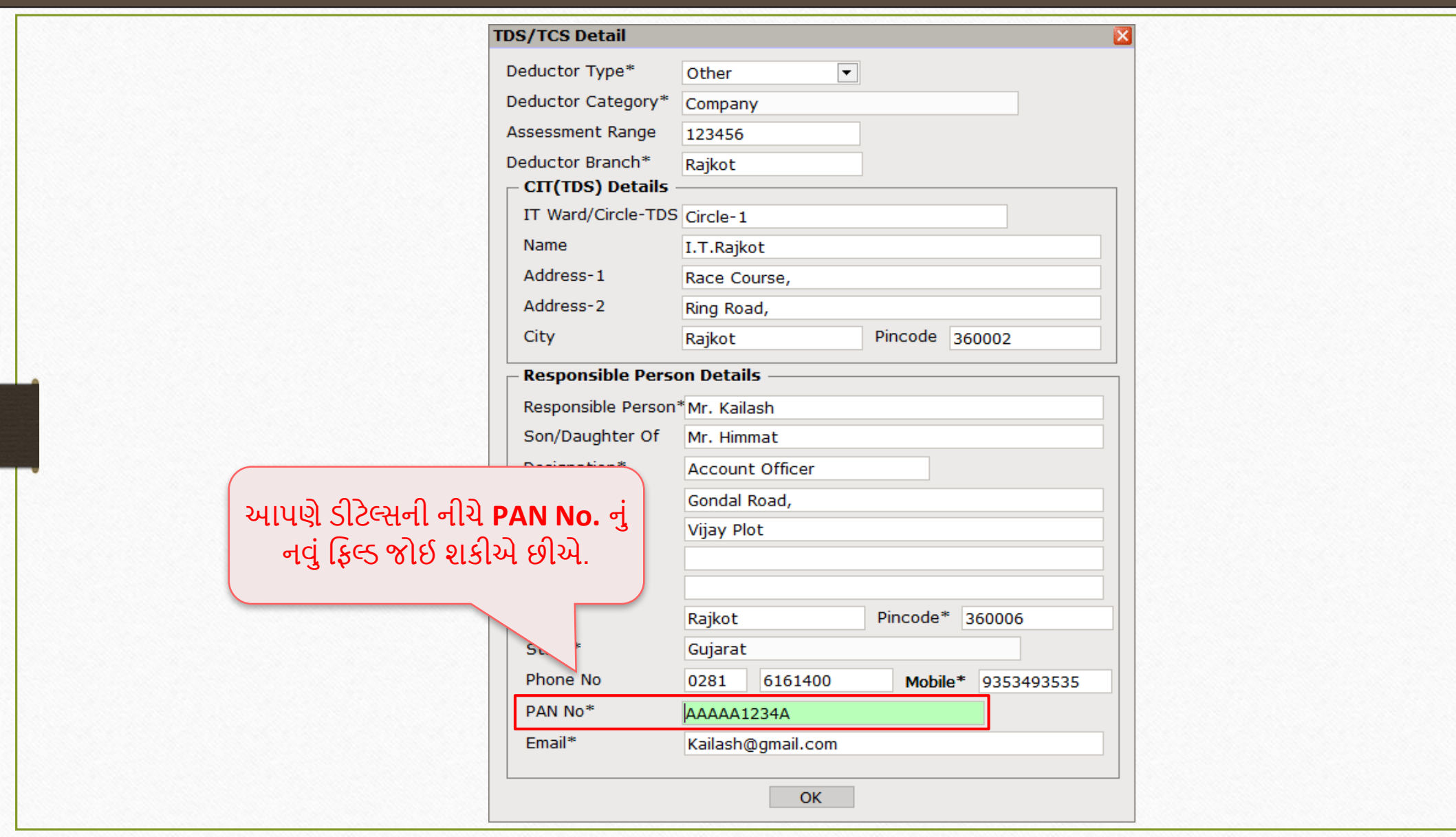

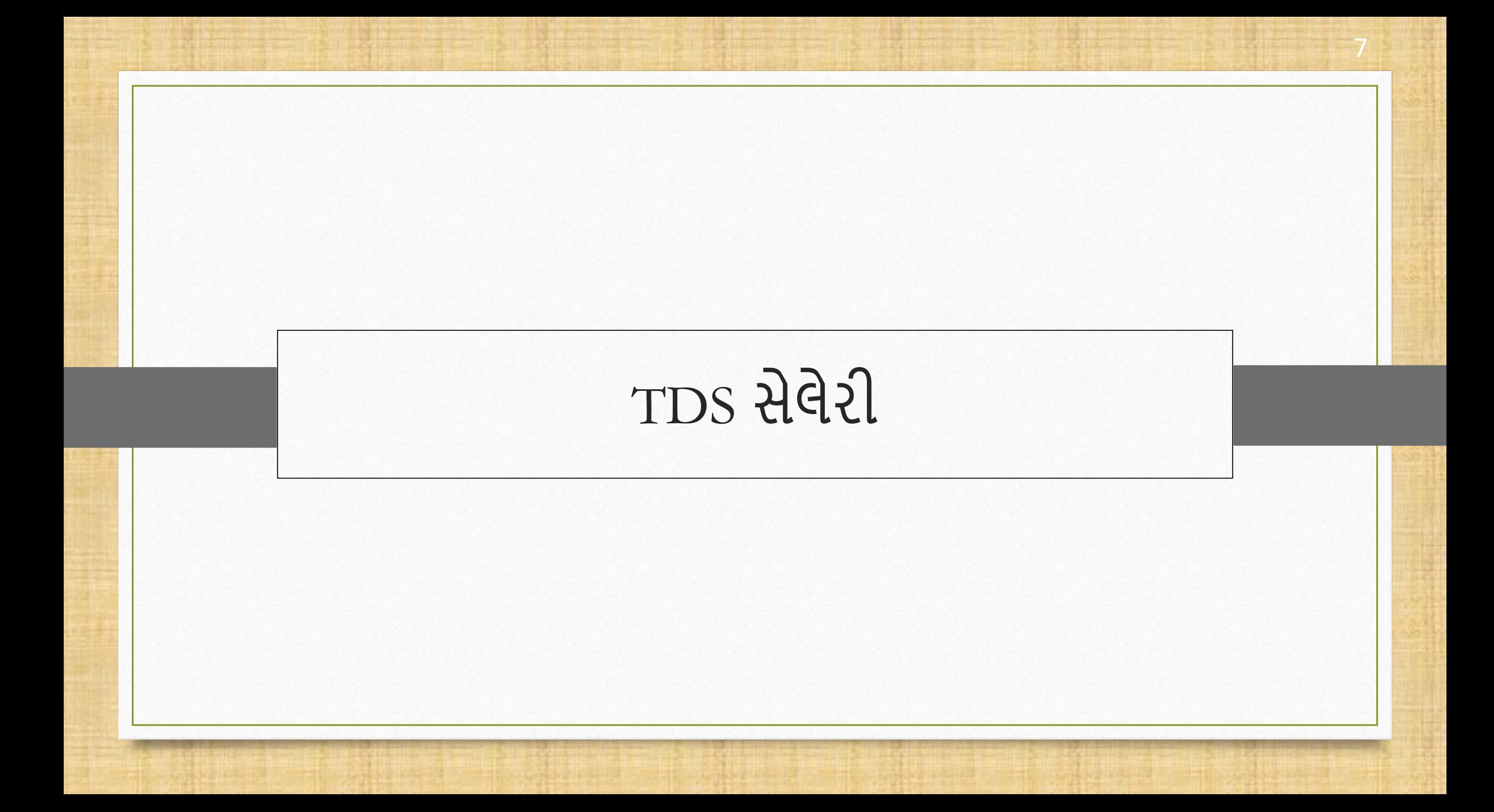

### TDS સેલેરી વિષે

- TDS હેઠળ સેક્શન 194J હેઠળ કરવામાં આવેલા નવા સુધારાઓ મિરેકલ સોફ્ટવેરમાં લાગુ કરવામાં આવ્યા છે.
- મિરેકલમાં TDS સેલેરીમાં કરવામાં આવેલ અપડેટ્સની સૂચિ અહીં છે,
	- 1. Nature of Payment: Nature of payment ના વિસ્ટમાં Fees for technical services ઉમેરવામાં આવ્યું છે.
	- **2. Assessable Amount**: યુઝર જનટલ એન્ટરી દરવિય ન અસેસીબલ અિ ઉન્ટ (**Assessable Amount)** દ ખલ કરી શકે છે, જેના ઉપર લાગુ TDS ની ગણતરી કરવામાં આવશે.
	- **3. All Party Detail રિપોર્ટ**: યુઝર TDS સેલેરી રિપોર્ટમાં **પાર્ટી વાઈઝ** TDS સેલેરી રિપોર્ટ જોઈ શકશે. શોર્ટકટ  $f \circ f$  "CTRL + D" છે.

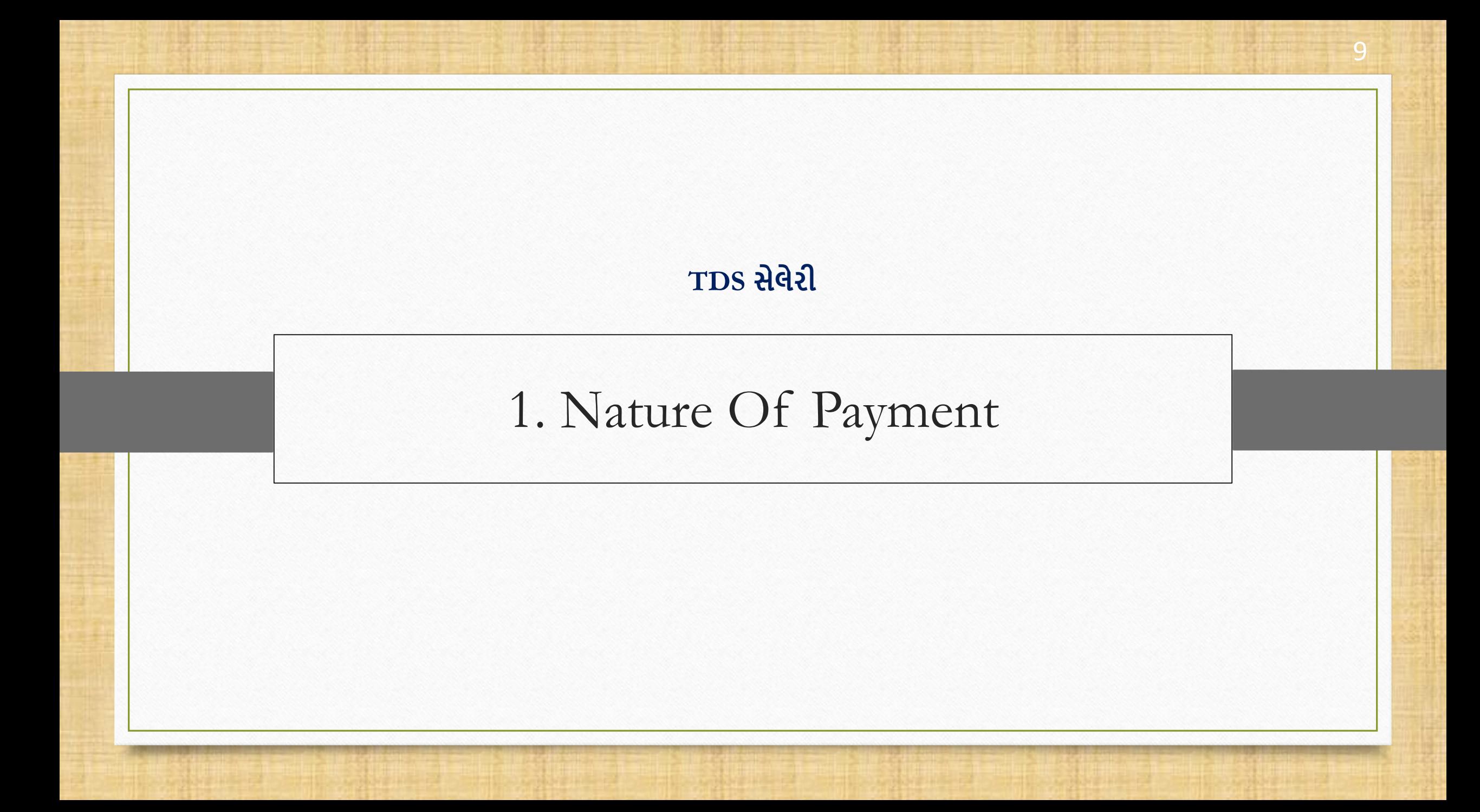

#### $Master \rightarrow TDS \rightarrow TDS Master$  10

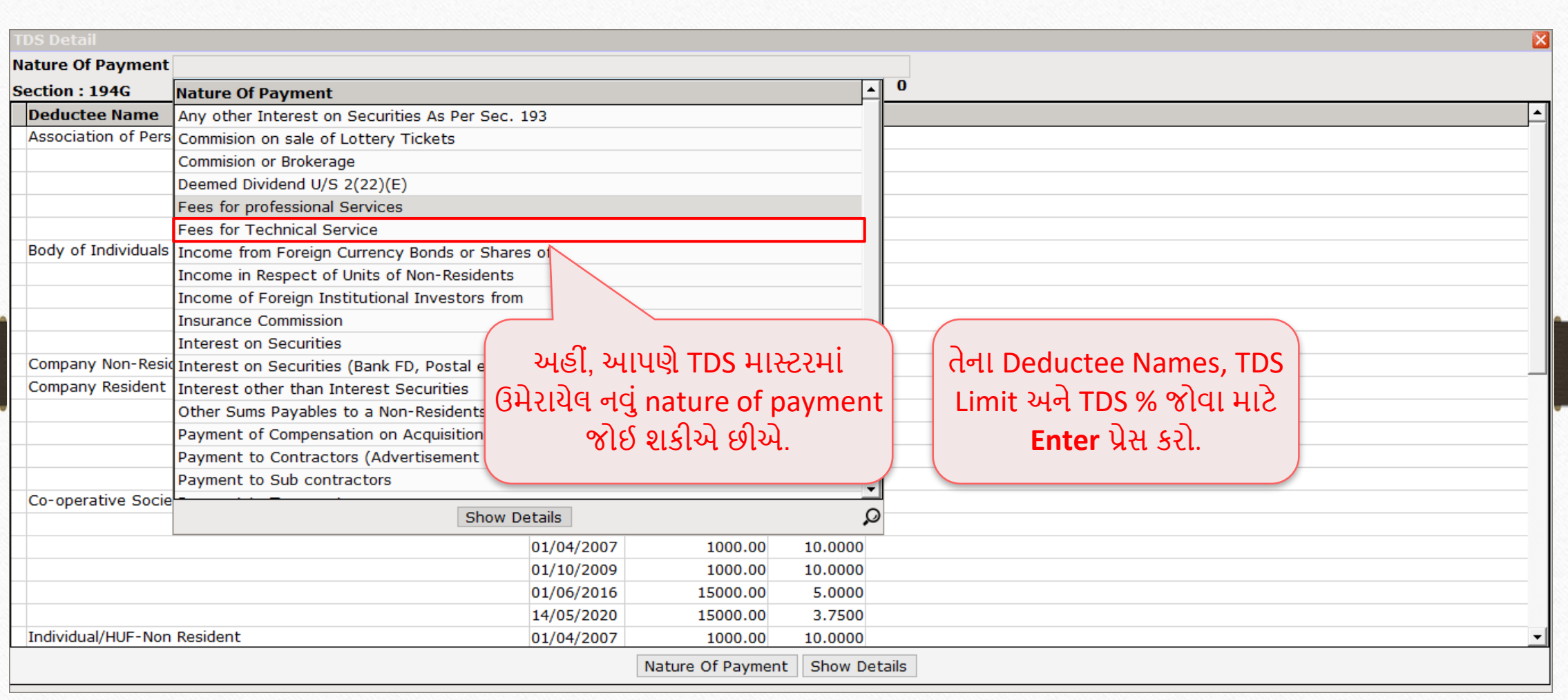

#### Deductee Name, TDS Limit & TDS % 11

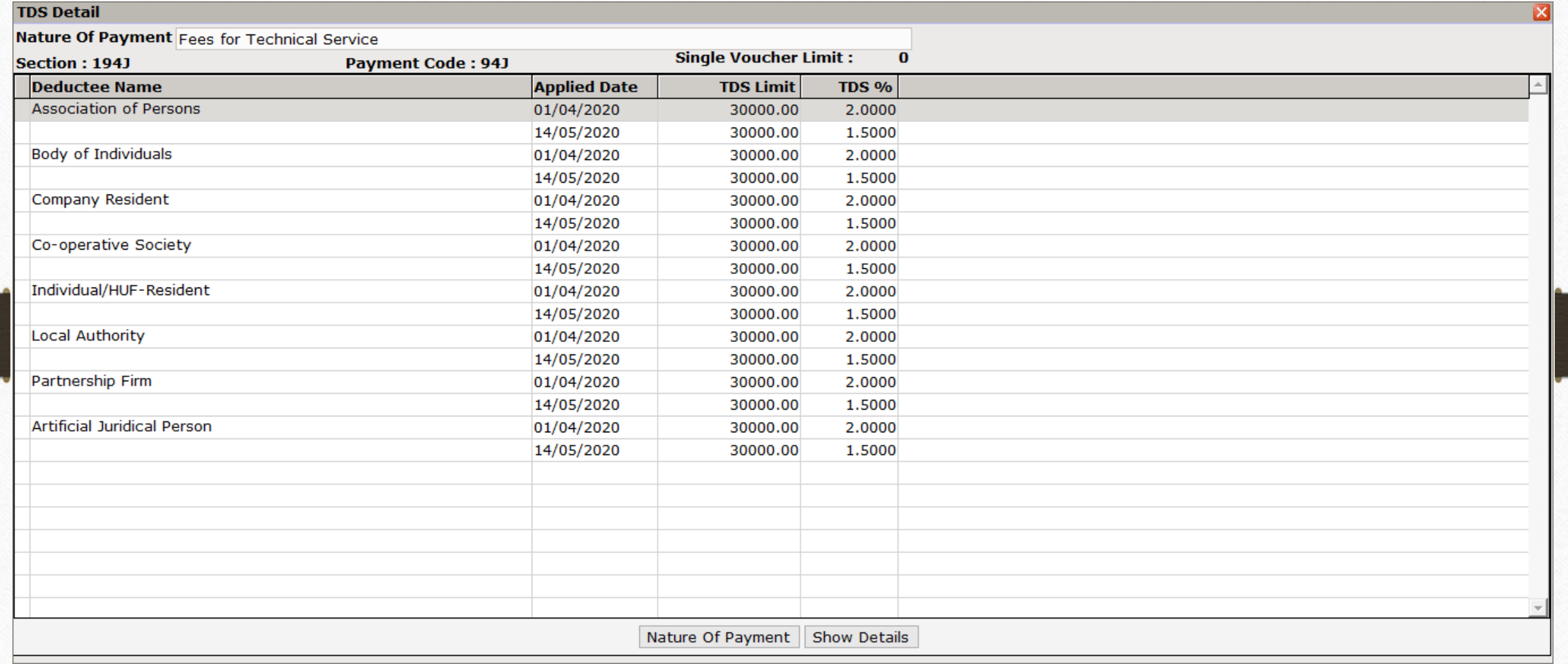

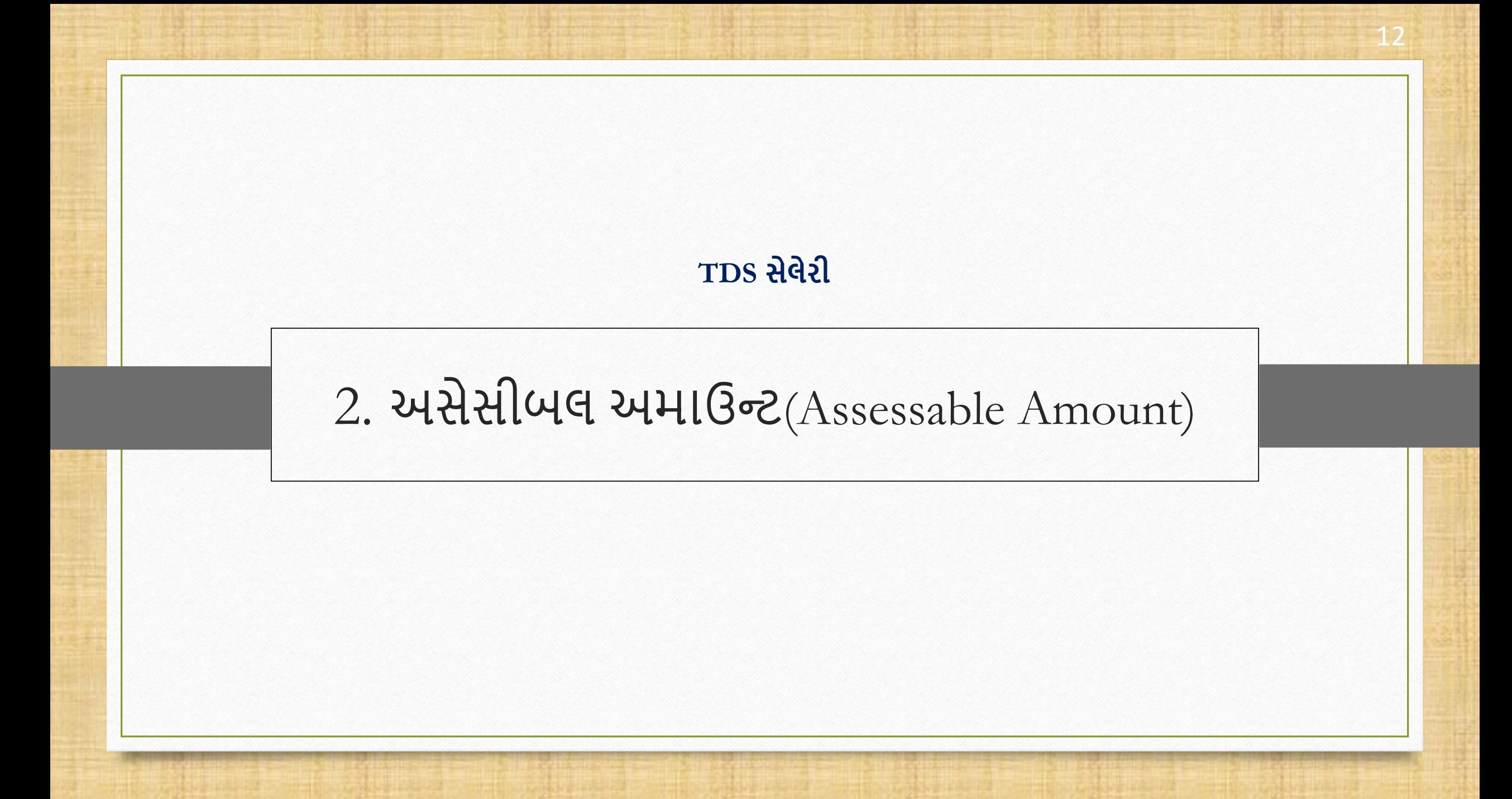

- ❖ આપણે નીચેના ઉદાહરણની ચર્ચા કરીશું:
	- િ ની લો કેશ્રી હેિાંત ચોિ ટીય ની આિક રૂ.25800 છે. તેથી, ન ણ કીય િષટ2020-21 દરવિય ન શ્રી હેિાંતની કુલ અંદાજિત આવક રૂ.3,09,600 છે.
	- ▶ કંપની તરફથી કપાતી મહિનાની કેટલીક ટેક્સની અમાઉન્ટ રુ.300 છે.
	- $\triangleright$  તેથી, અસેસીબલ અમાઉન્ટ રુ.25800 રુ.300 = રુ.25500 અને આ રકમ પર TDS ની ગણતરી કરવામાં આવશે.
	- ► હવે, યુઝર જર્નલ એન્ટ્રી દરમિયાન આ અસેસીબલ અમાઉન્ટ દાખલ કરી શકે છે. યાલો આપણે તે જોઈએ.

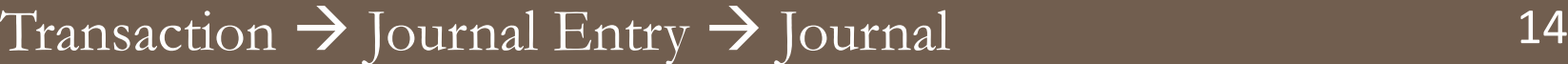

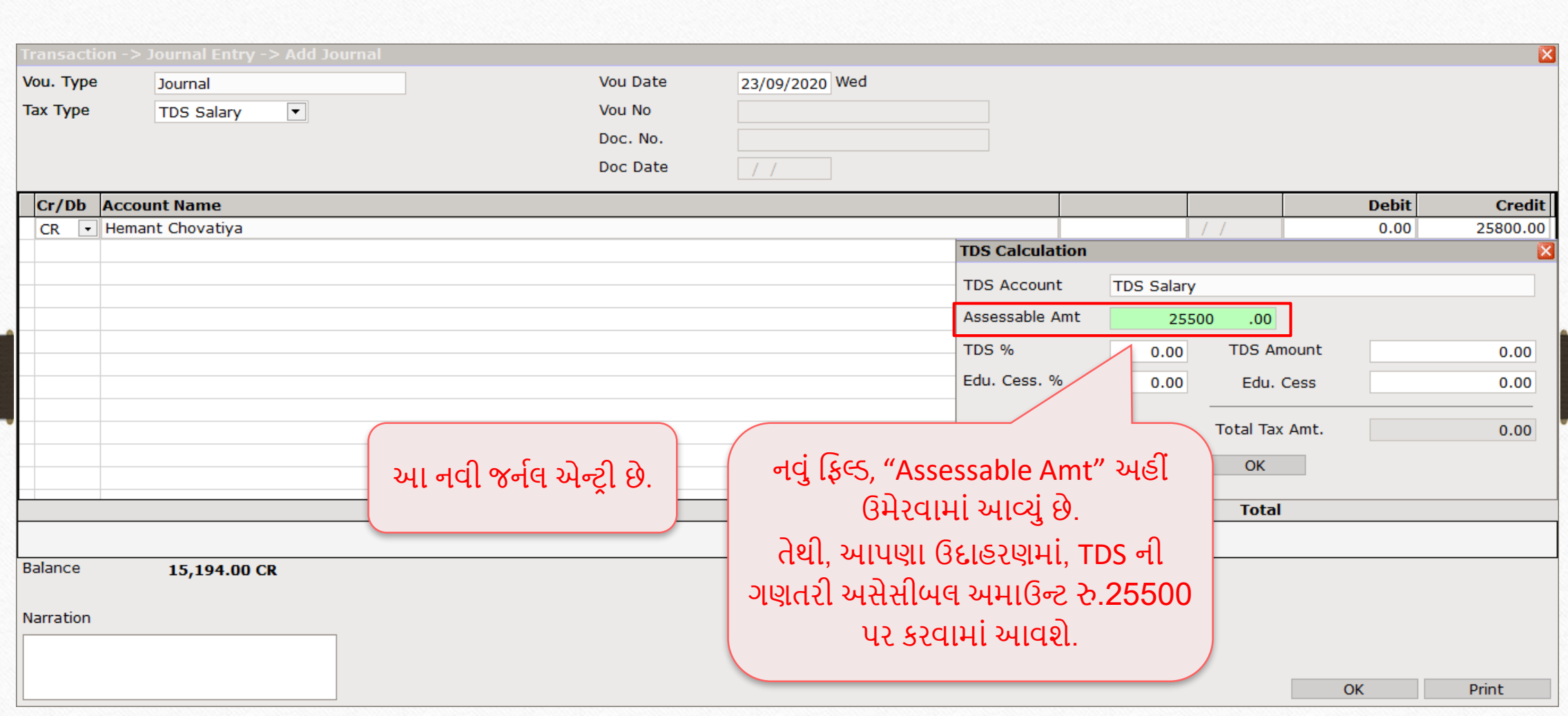

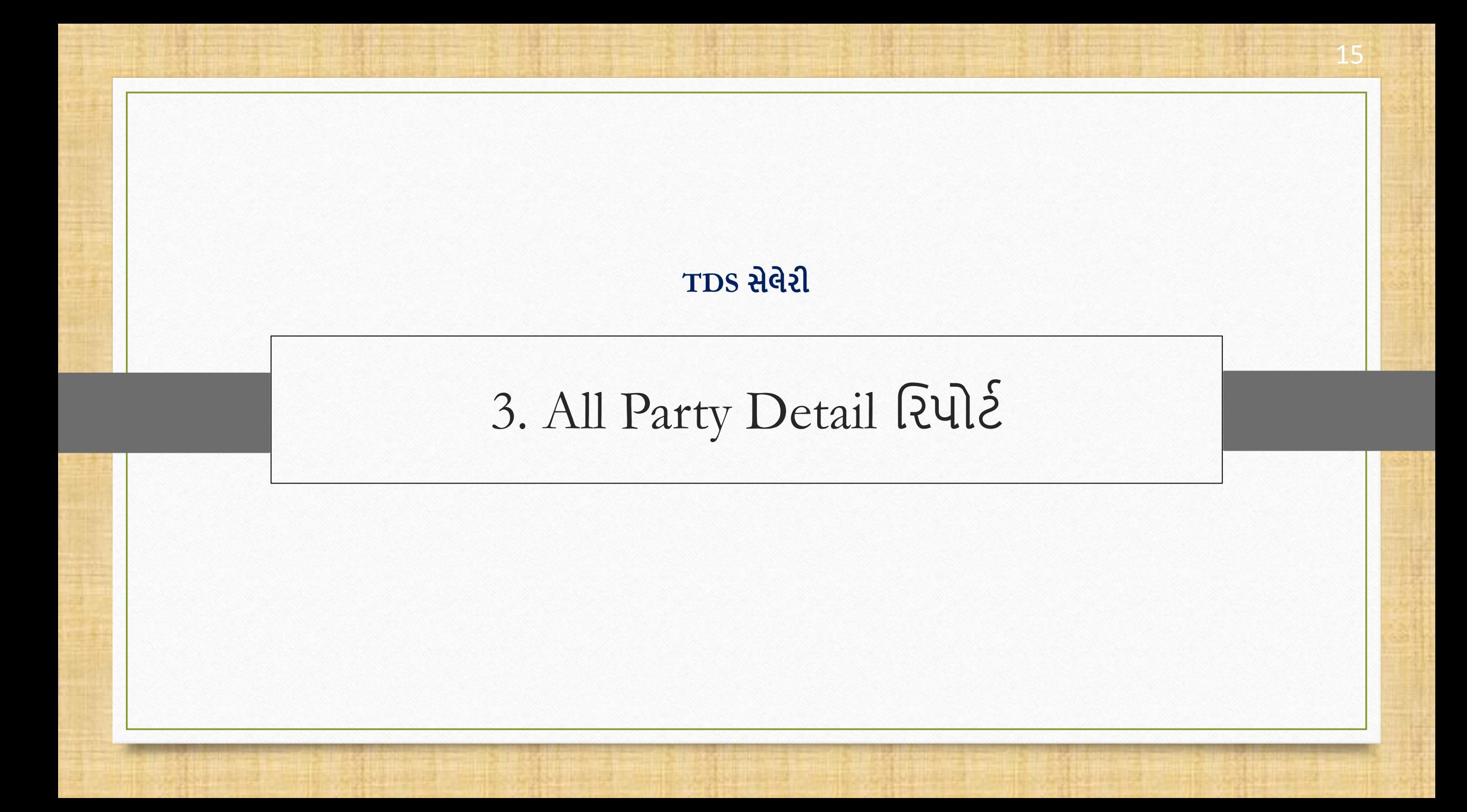

#### Report  $\rightarrow$  TDS Salary  $\rightarrow$  TDS Salary Report

Master Transaction  $\underline{\mathsf{GST}}$ **◎ 』 区 f** 

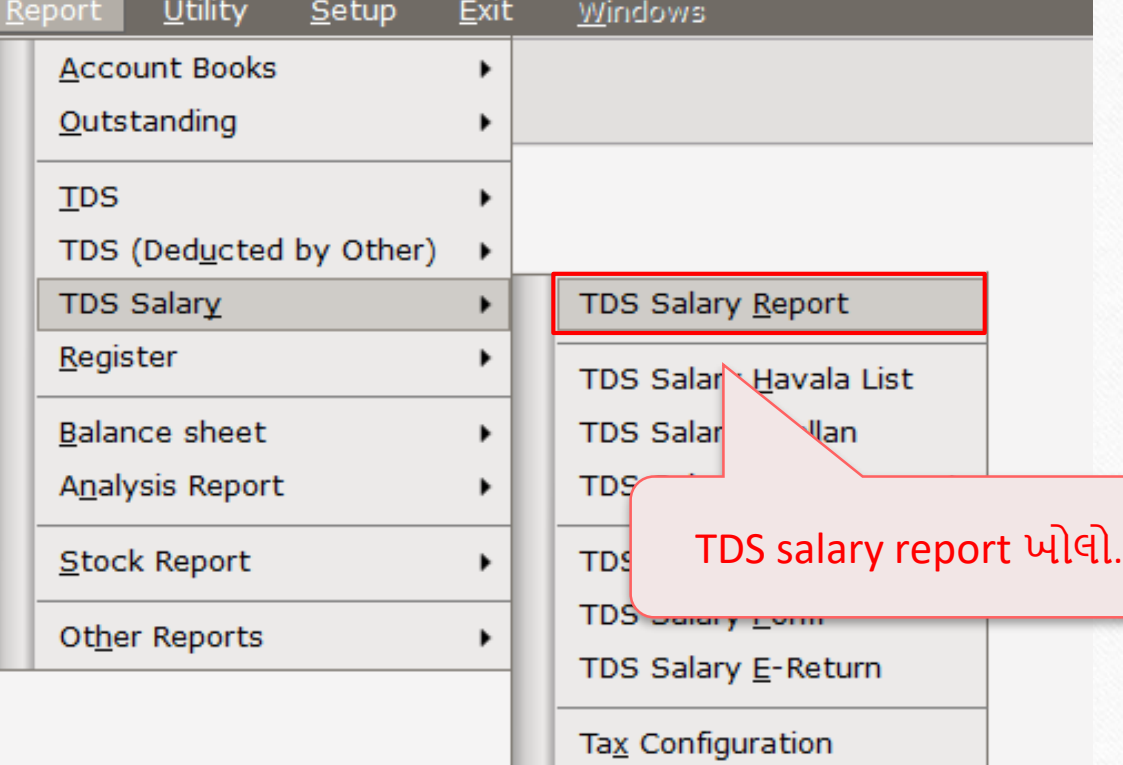

# $\sqrt{TDS}$  સેલેરી રિપોર્ટ

#### Report -> TDS Salary -> TDS Salary Report -> TDS Salary Report

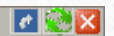

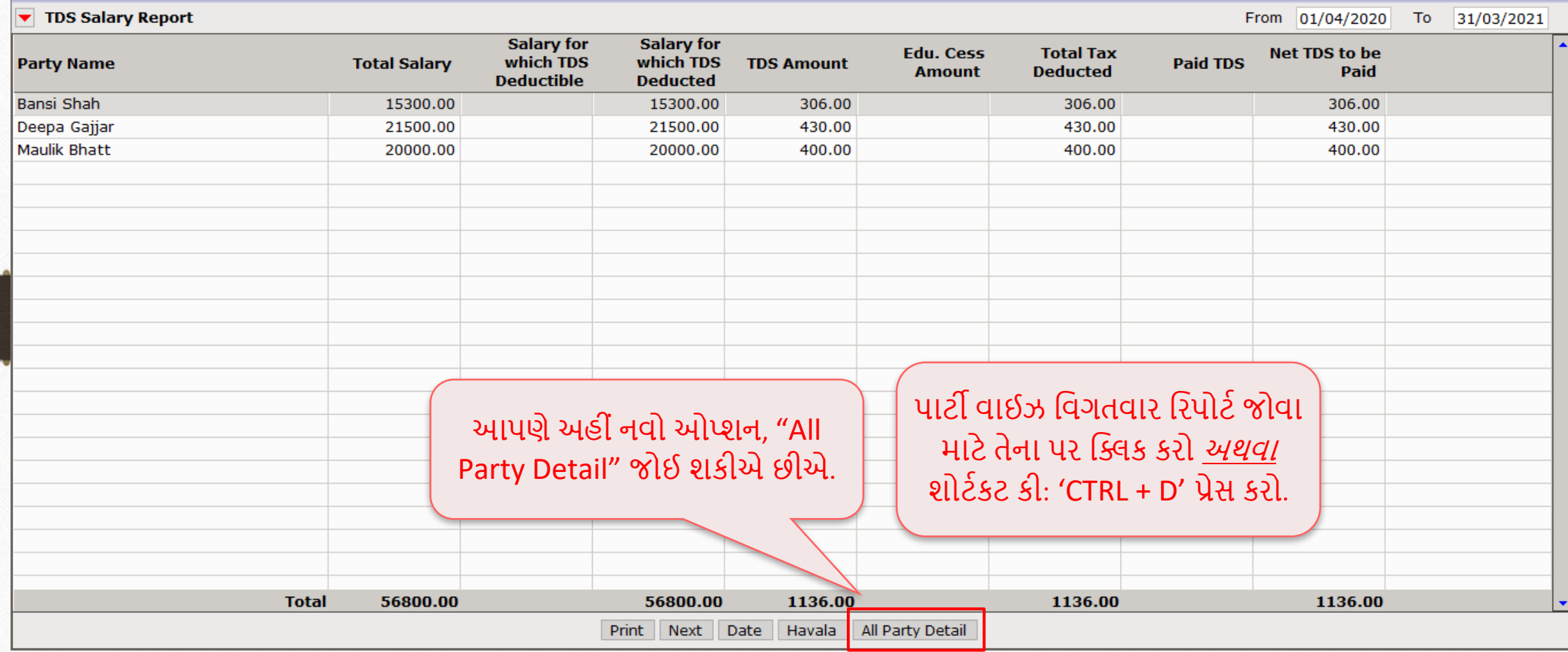

17

### $\overline{\text{TDS}}$  સેલેરી રિપોર્ટ

#### Report -> TDS Salary -> TDS Salary Report -> TDS Salary Report

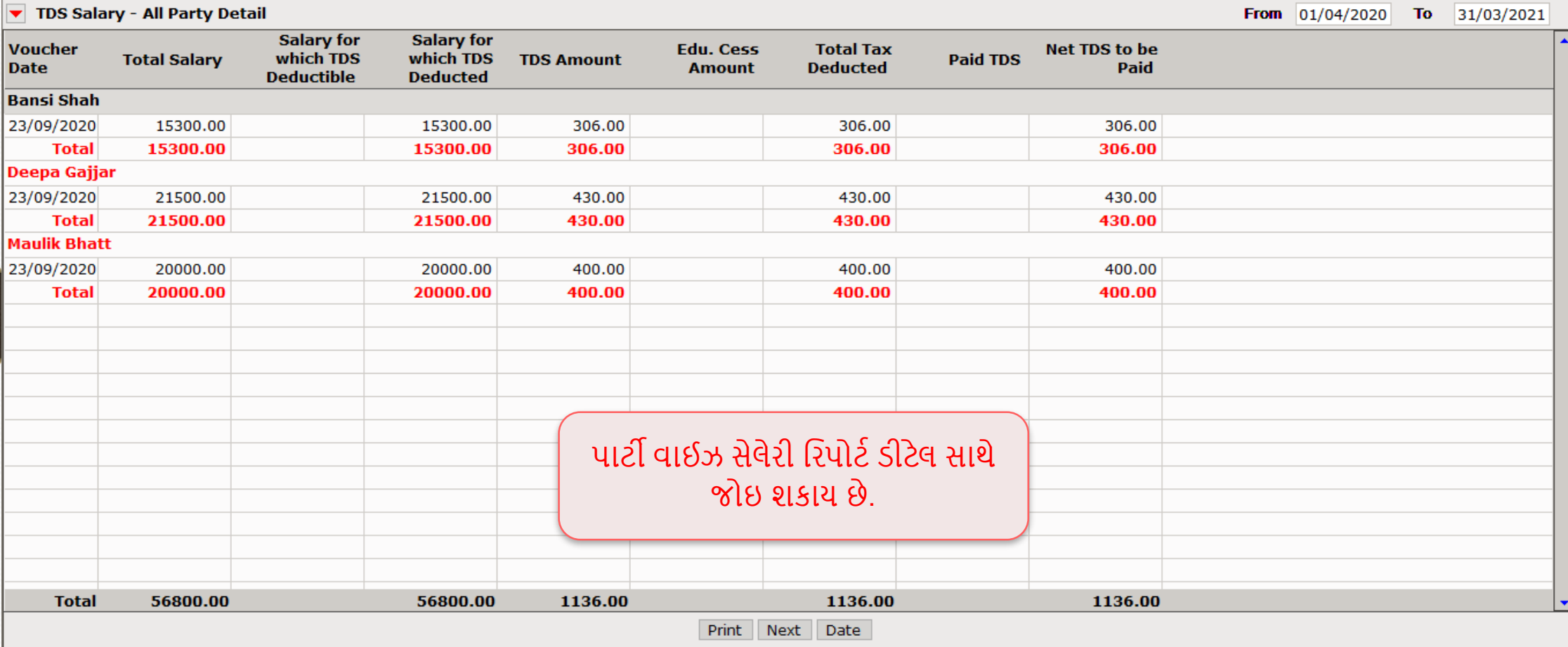

 $||\boldsymbol{c}||$   $||\mathbf{x}||$ 

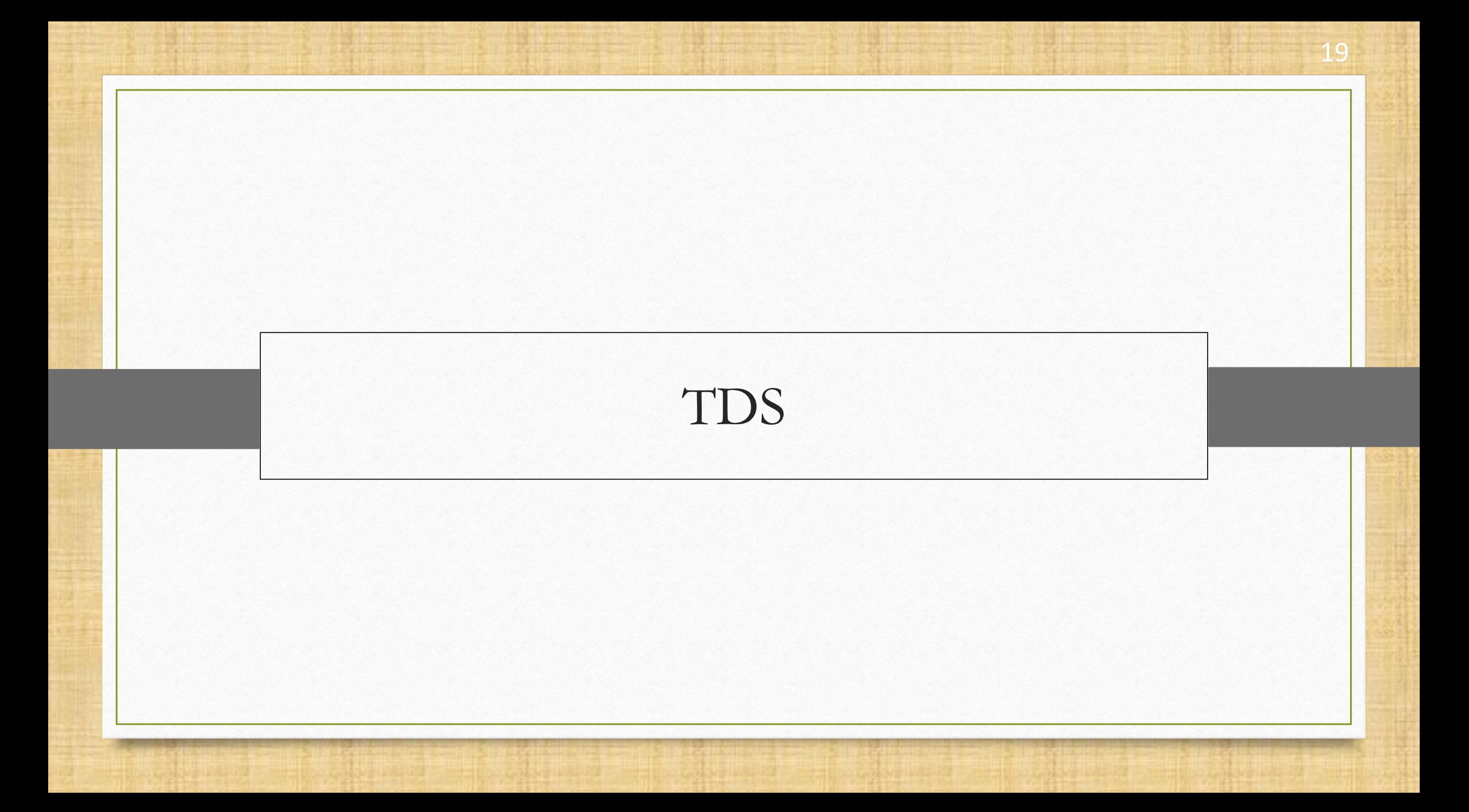

### TDS વિષે

- મિરેકલમાં TDS માં કરવામાં આવેલ અપડેટ્સની સૂચિ અહીં છે,
	- 1. **TDS Reason**: નવું એકાઉન્ટ ઉમેરતાં દરમિયાન TDS ડીટેલમાં, સિલેક્ટ કરેલા TDS Rate Type(Lower, Higher & Zero) માટે જરુરી કારણ પસંદ કરવા માટે TDS Reason કોલમ ઉમેરવામાં આવી છે.
	- **2. TDS રિપોર્ટ ફોર્મેટ્સ**: હવે, યુઝર TDS રિપોર્ટ Nature Of Payment વાઇઝ, મહિના મુજબની પાર્ટી વાઇઝ અને પાર્ટી વાઈઝ TDS પેઅબલ જોઈ શકે છે.
	- 3. ઉપર ાંત, આપણેTDS વરપોટટનેિધુસુલભ બન િિ િ ટે, TDS વરપોટટિ ાં કેટલ ક નિ વિકલ્પો, **રફલ્ર્િ, માસ્ટર** અને **પ્રિન્ટ** ઉમેર્યા છે.

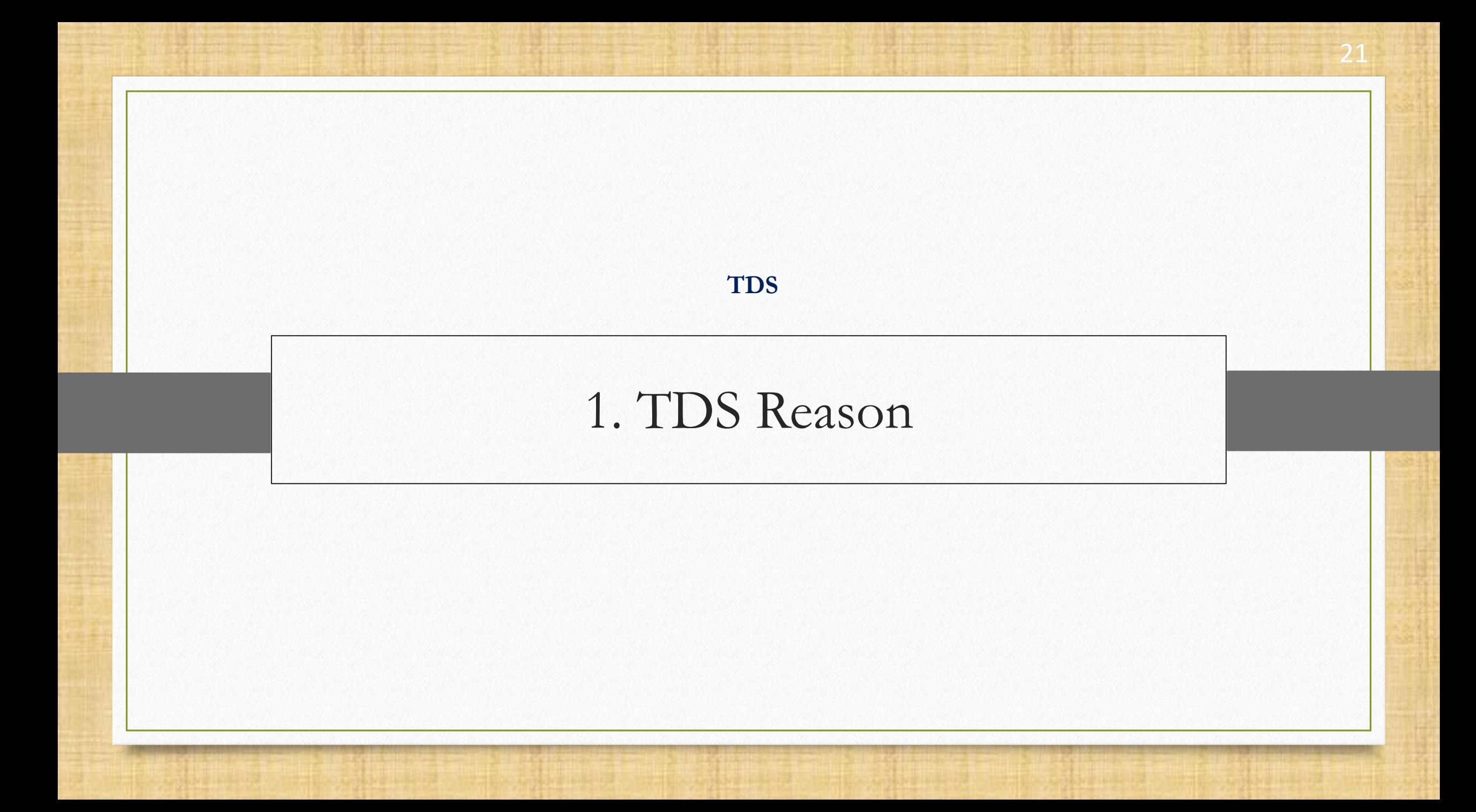

### નવું TDS એકાઉન્ટ 22

#### ઉદ હરણ તરીકે, આપણી પ સે**M K**  Transport Co. નામનું એકાઉન્ટ છે.

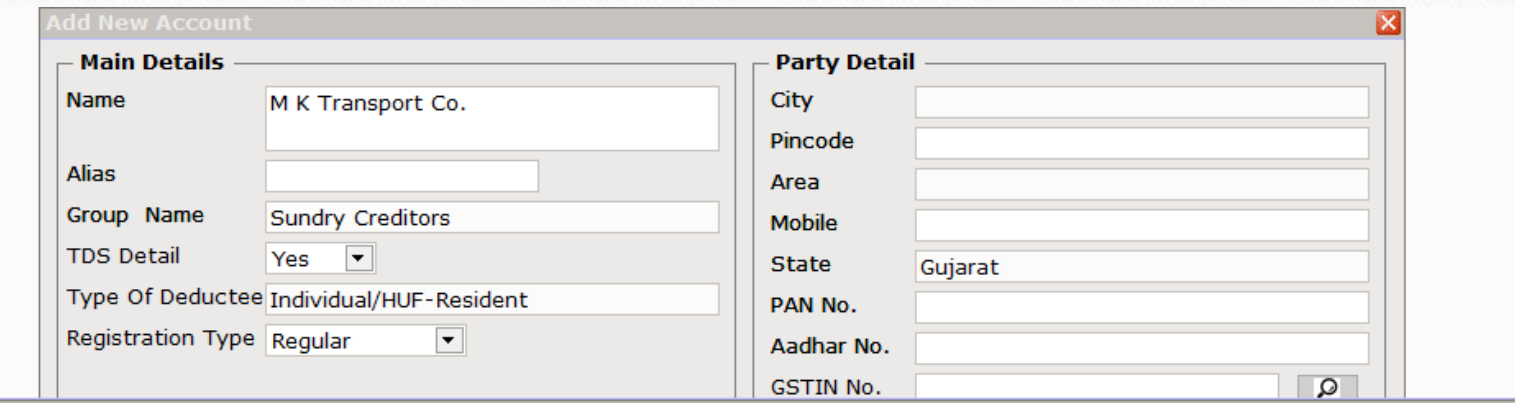

**TDS Detail** 

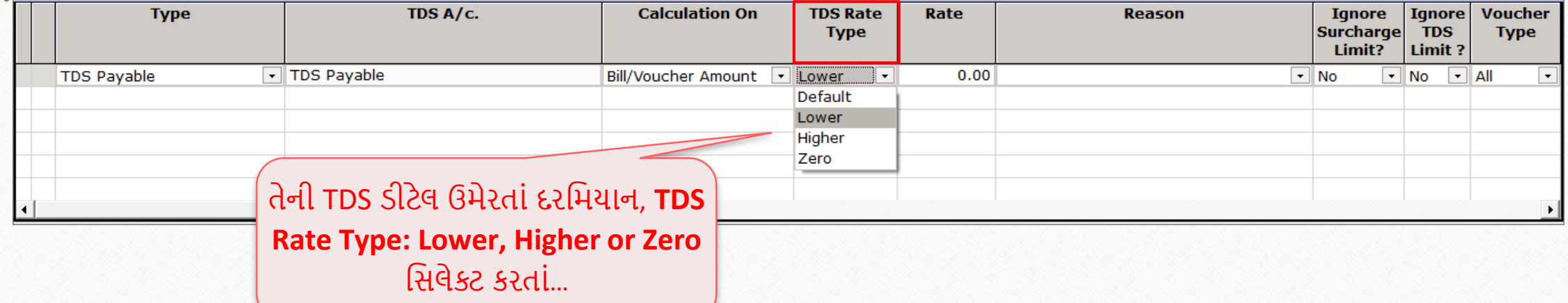

 $\overline{\mathbf{z}}$ 

#### TDS Reason

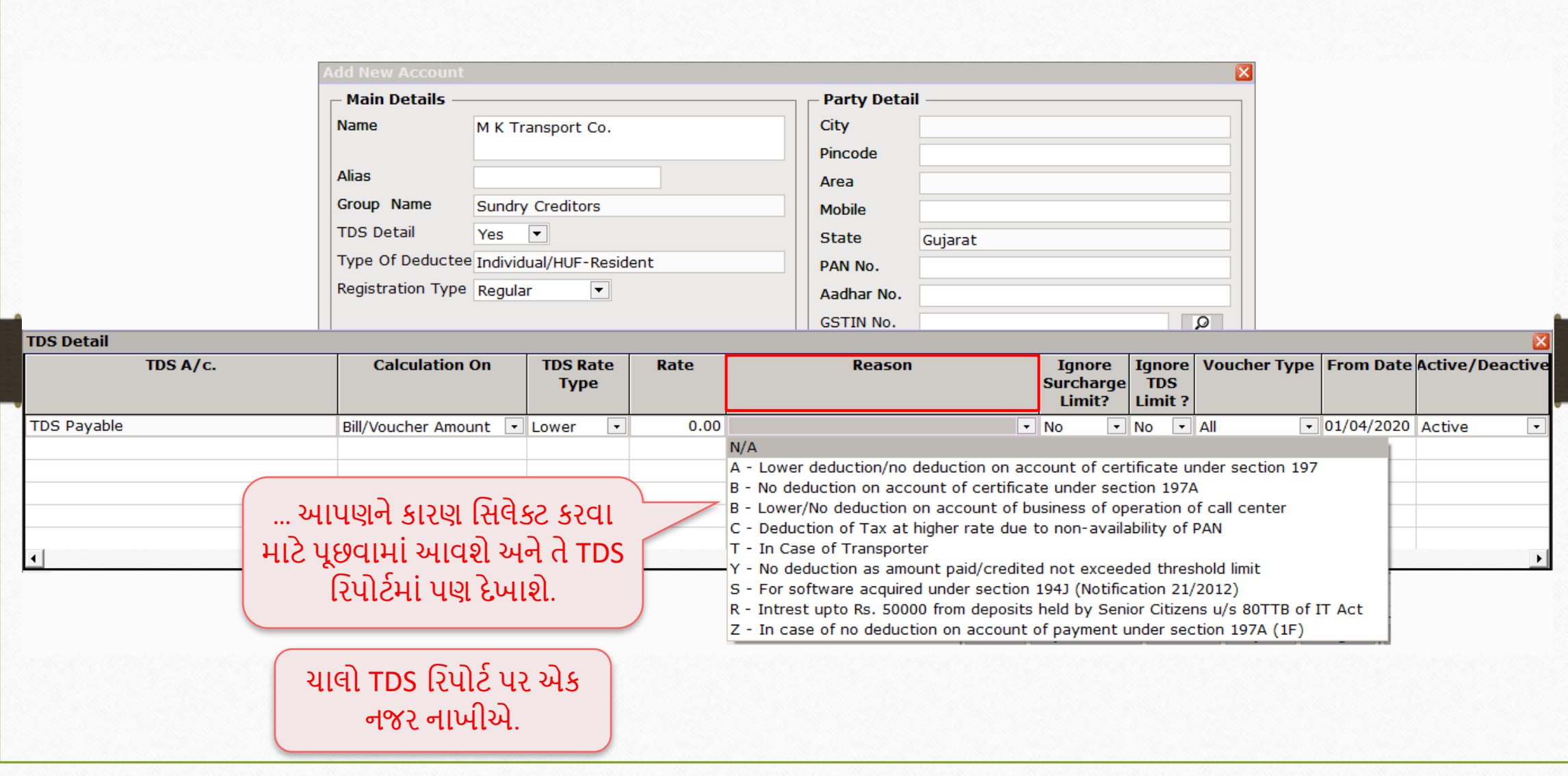

#### $\text{Report} \rightarrow \text{TDS} \rightarrow \text{TDS}$  Report

 $M$ aster Transaction  $\underline{\mathsf{GST}}$ 12 区 1

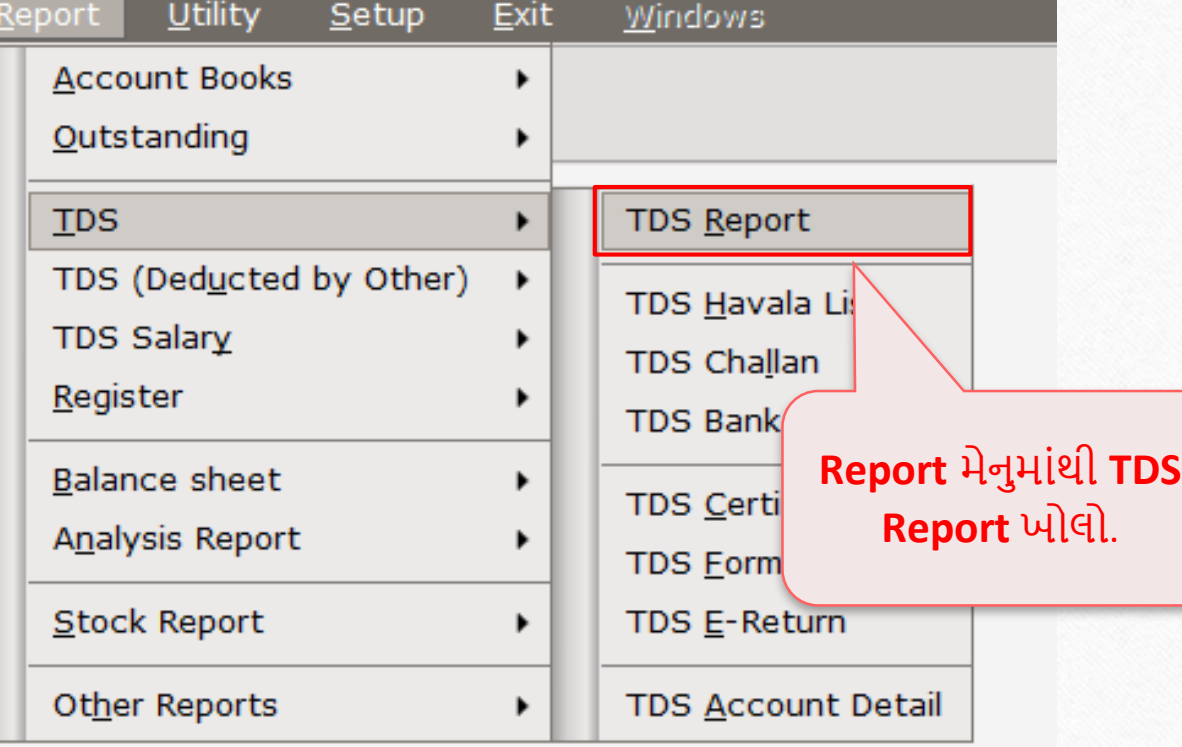

### TDS Report

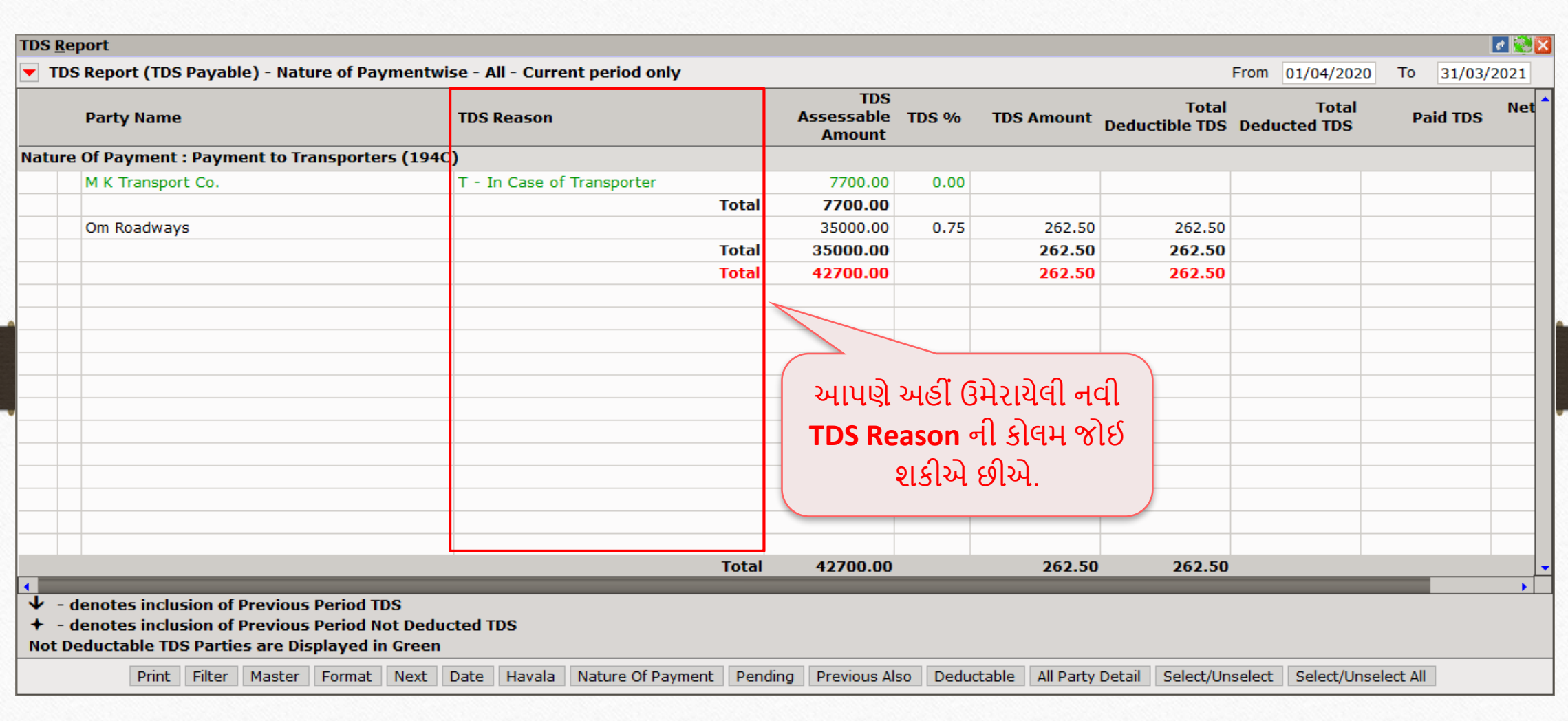

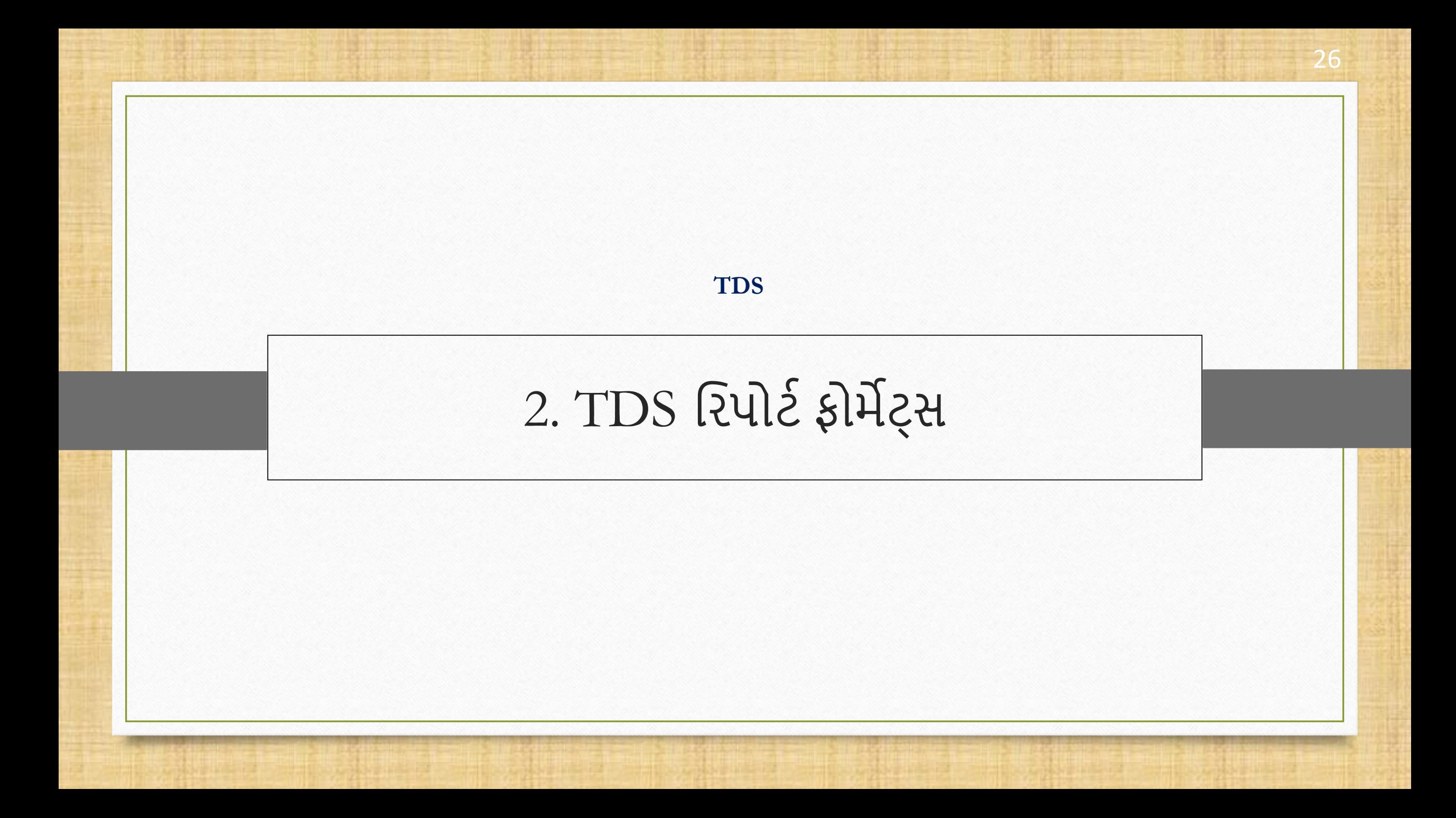

# TDS વરપોટટફોિેટ્સ

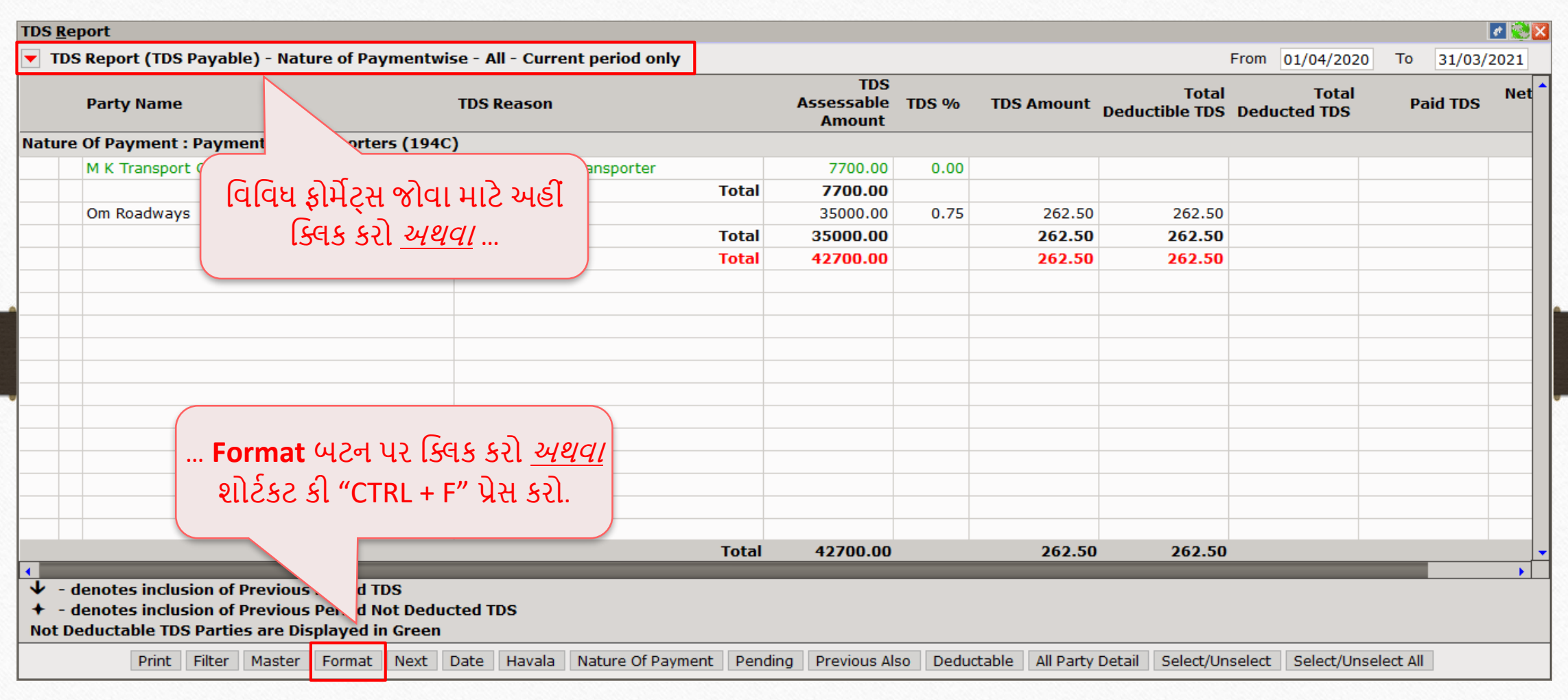

# TDS વરપોટટફોિેટ્સ

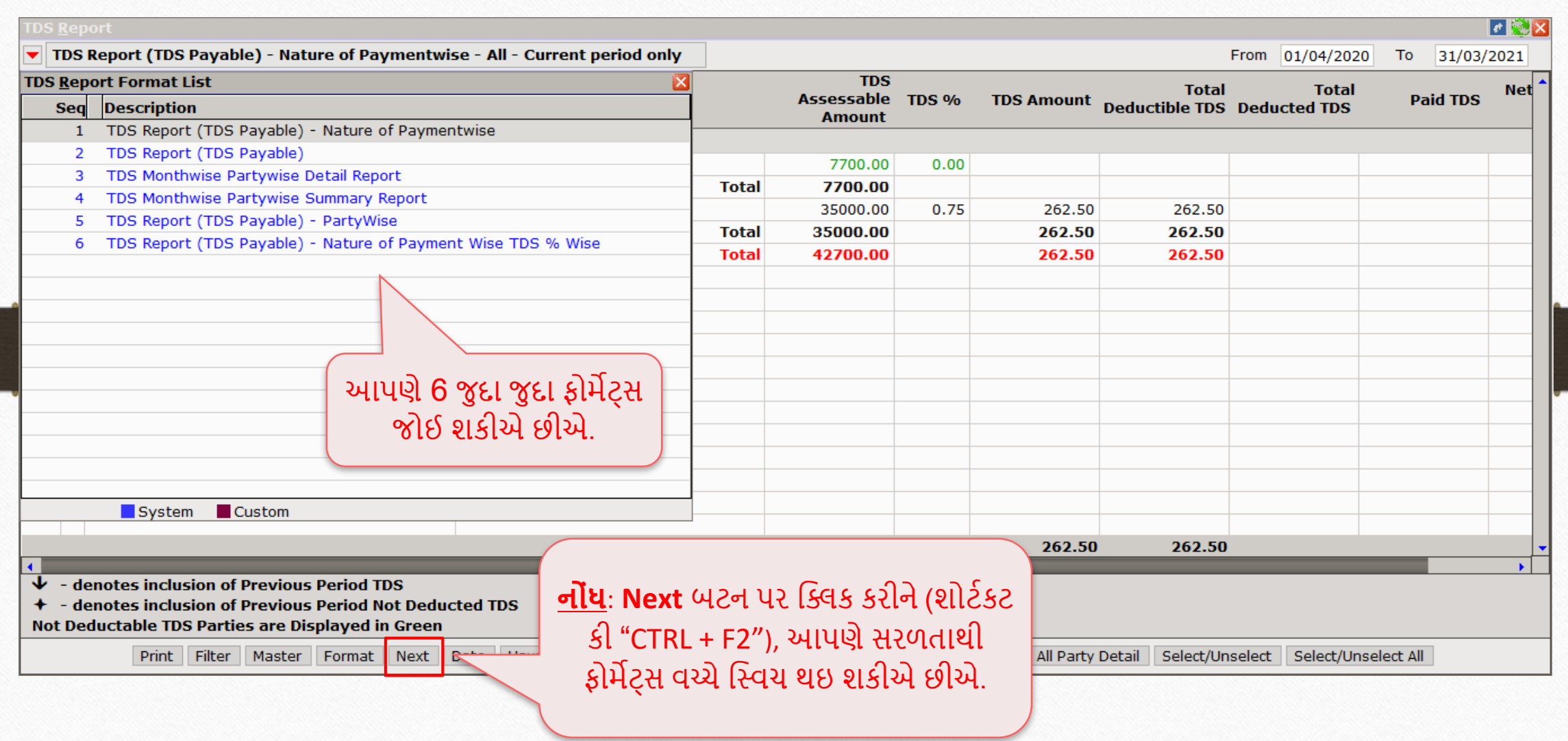

28

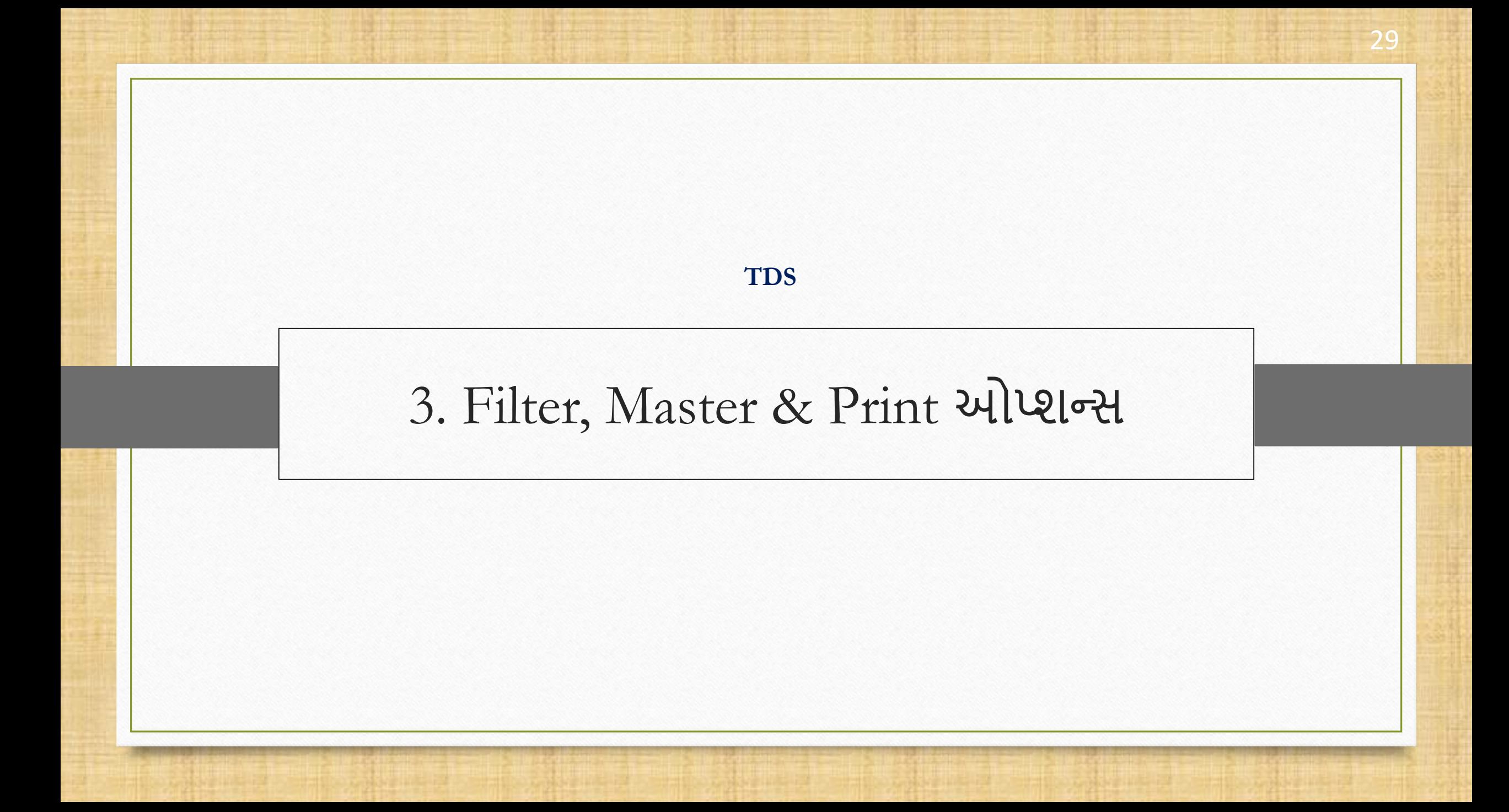

#### Filter & Master બટન

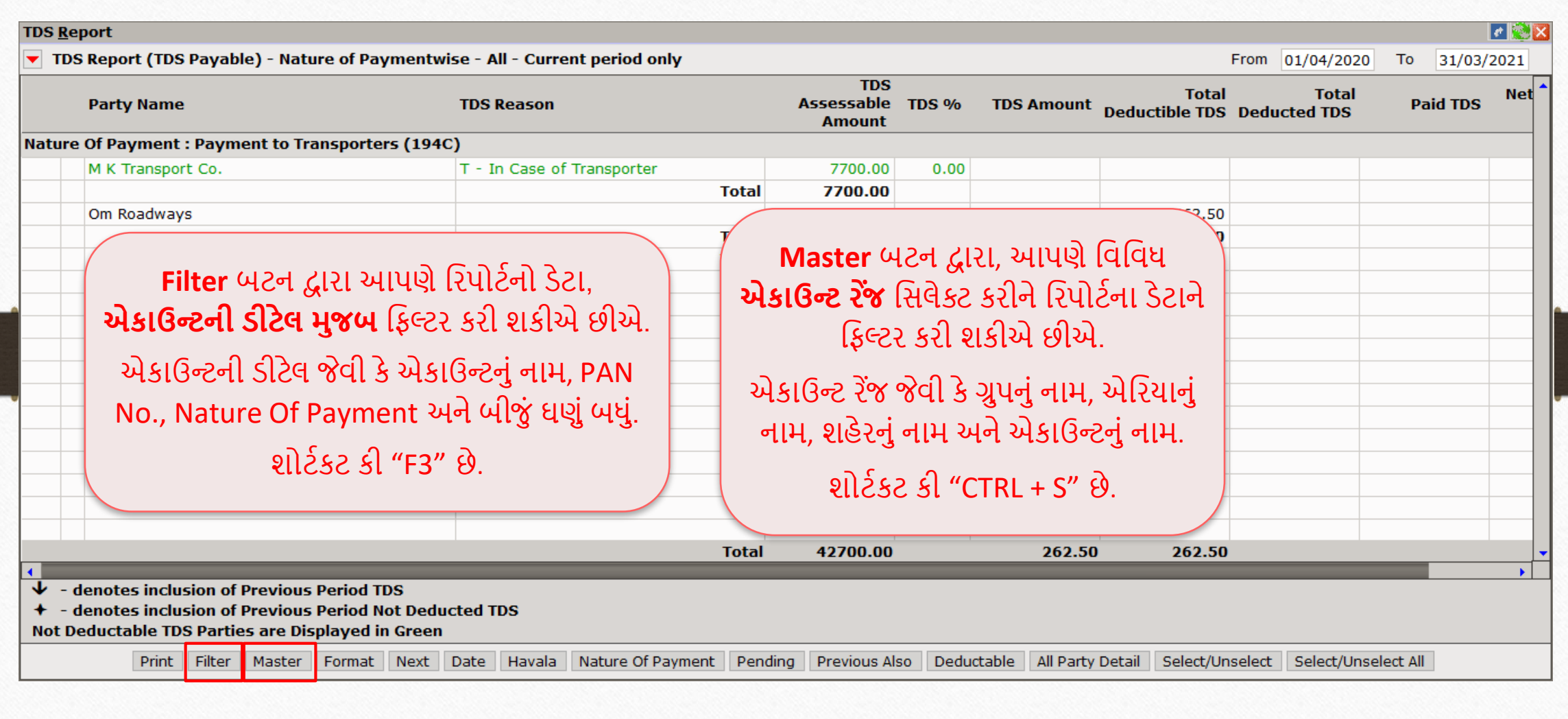

# વપ્રન્ટ TDS વરપોટટ 31

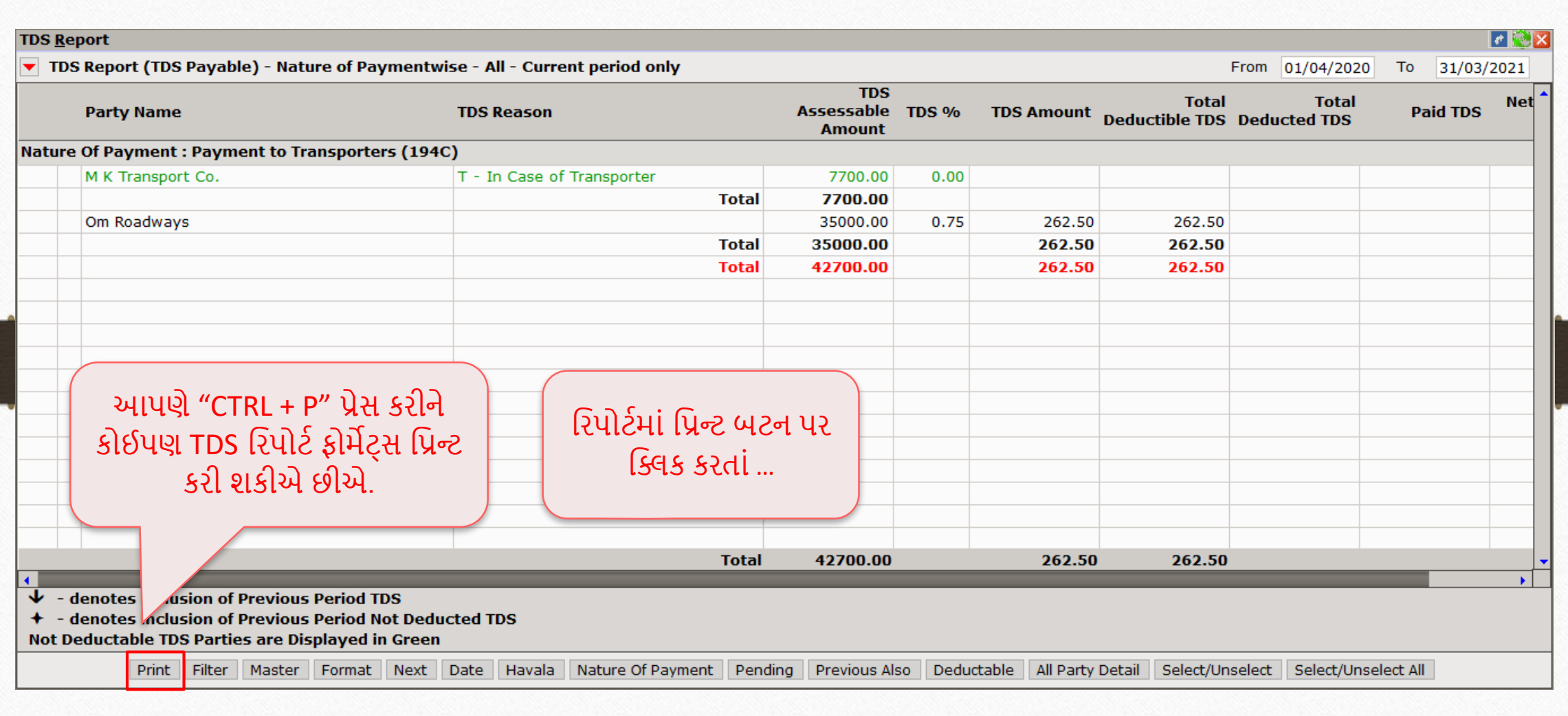

# પ્રિન્ટ TDS રિપોર્ટ

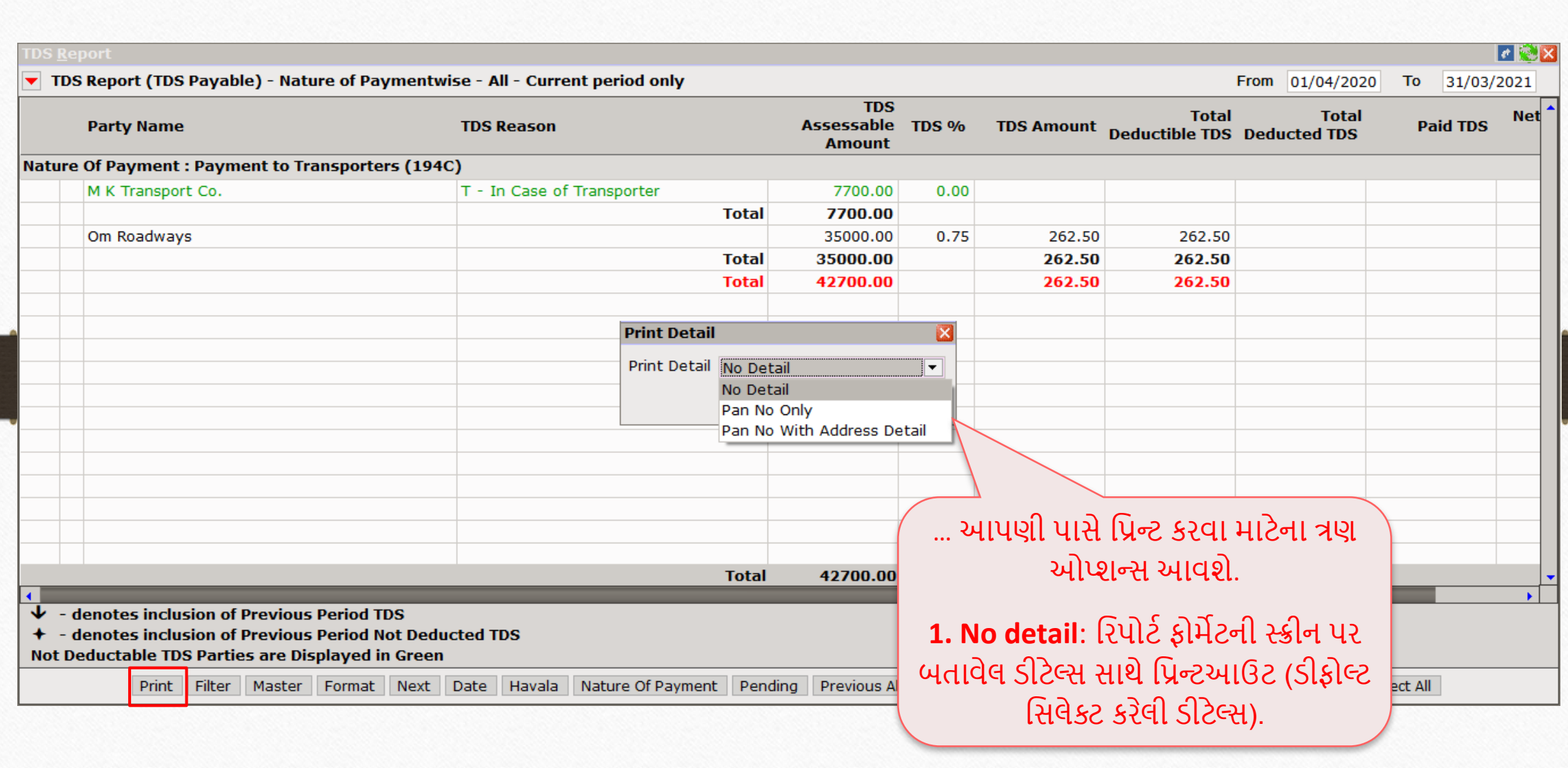

32

# 33 વરપોટટવપ્રવ્યુ: No Detail

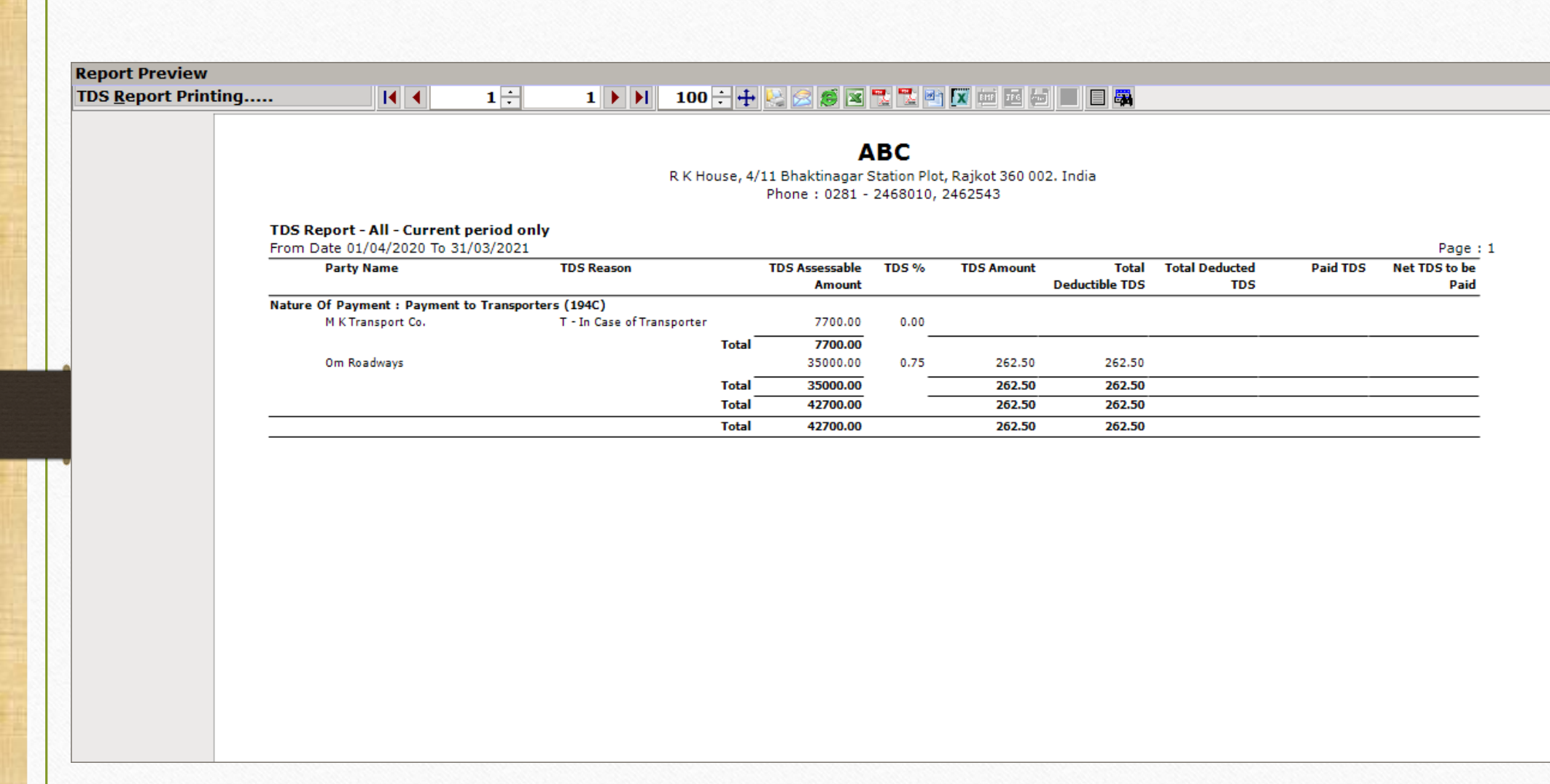

 $\mathbf{z}$ 

 $\checkmark$ 

## પ્રિન્ટ TDS રિપોર્ટ

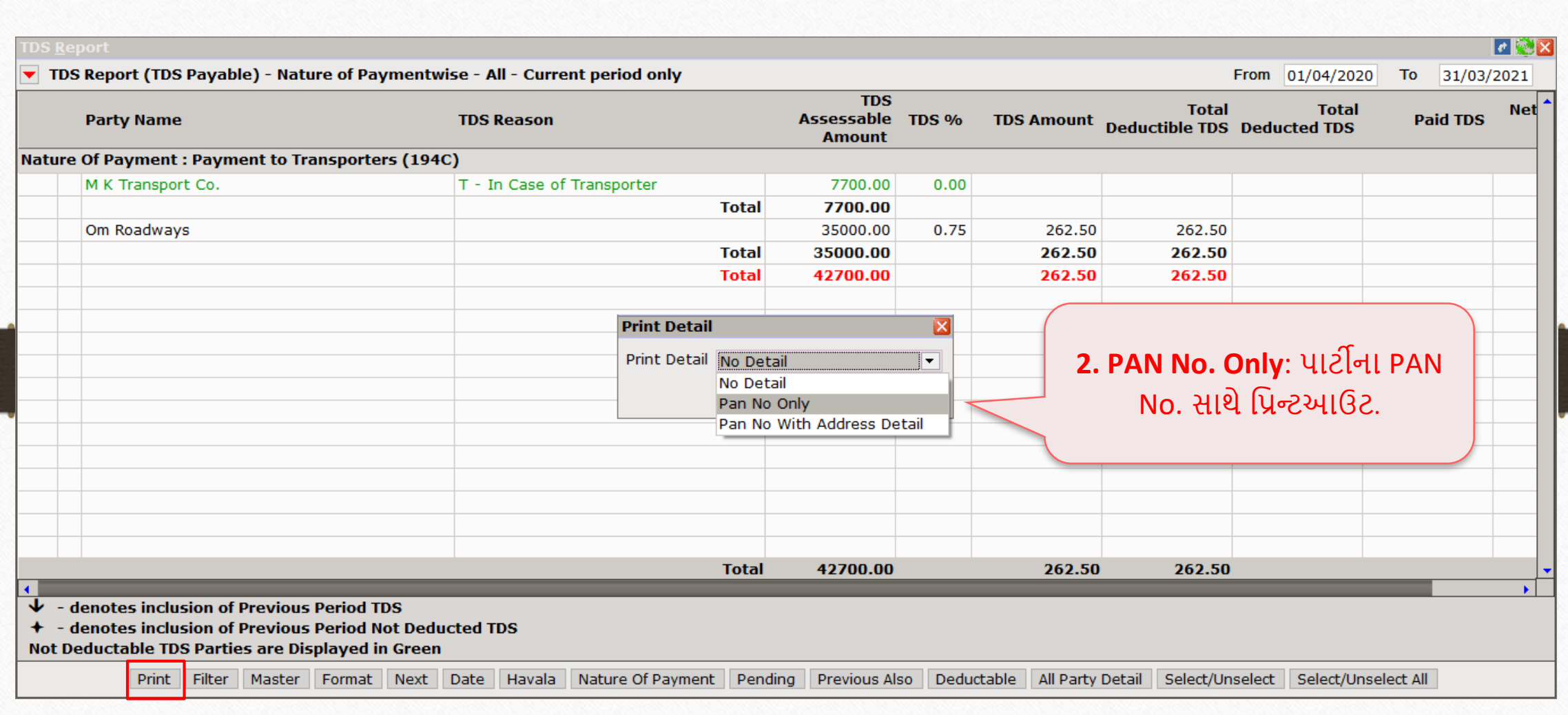

# <u>રિપોર્ટ પ્રિવ્યુ: PAN No. Only</u> 35

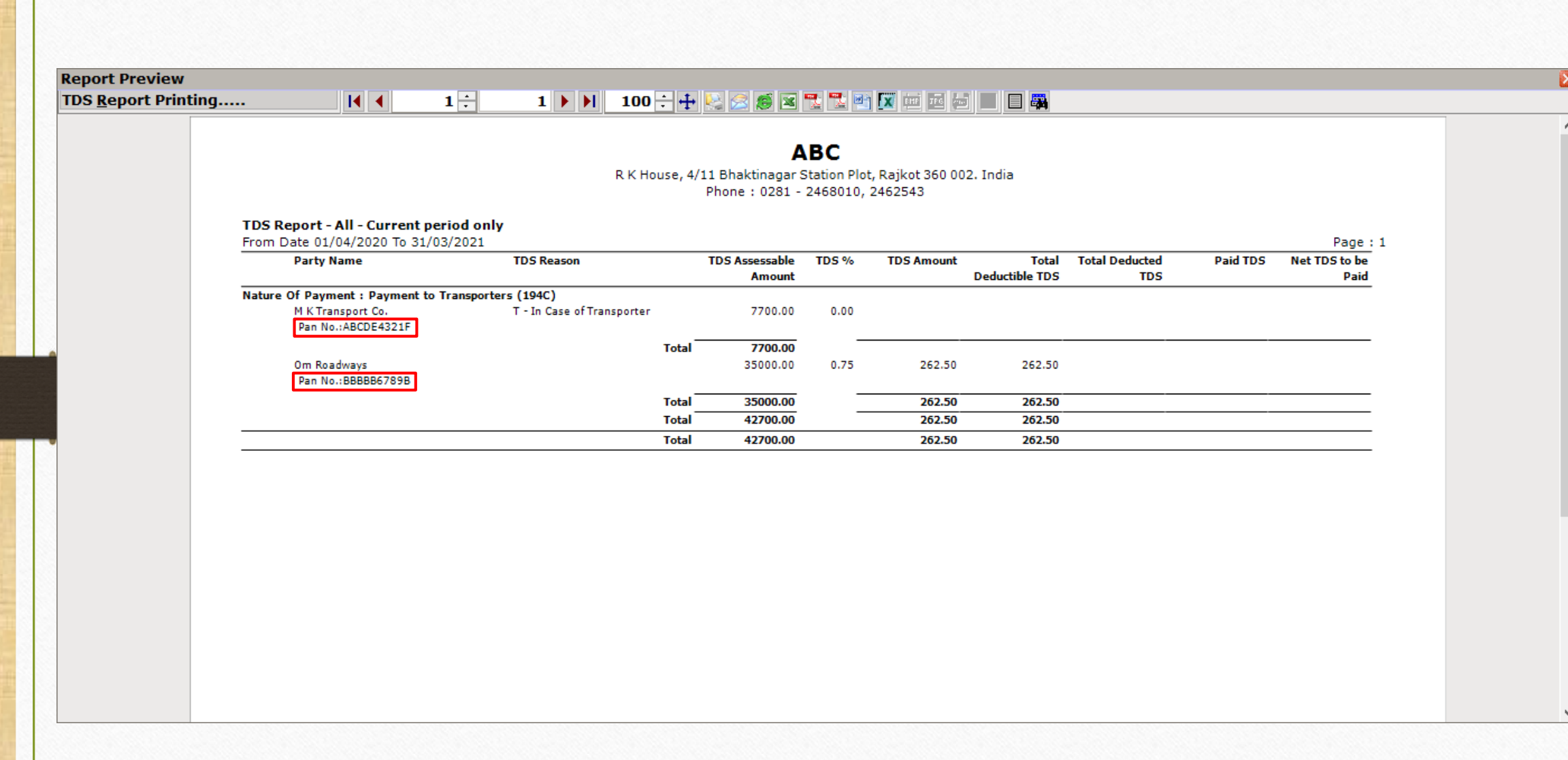

## પ્રિન્ટ TDS રિપોર્ટ

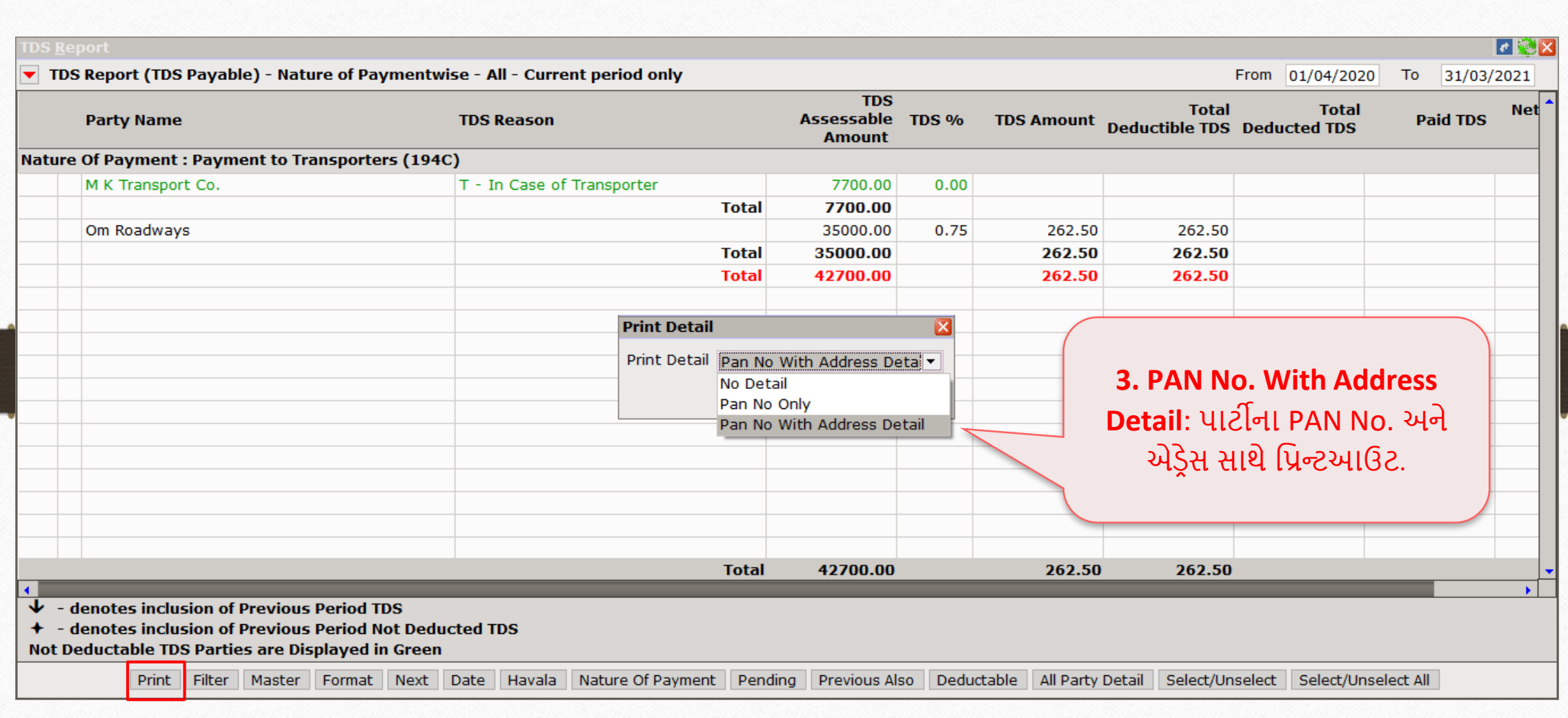

### <u>રિપોર્ટ પ્રિવ્યુ: PAN No. With Address Detail</u> 37

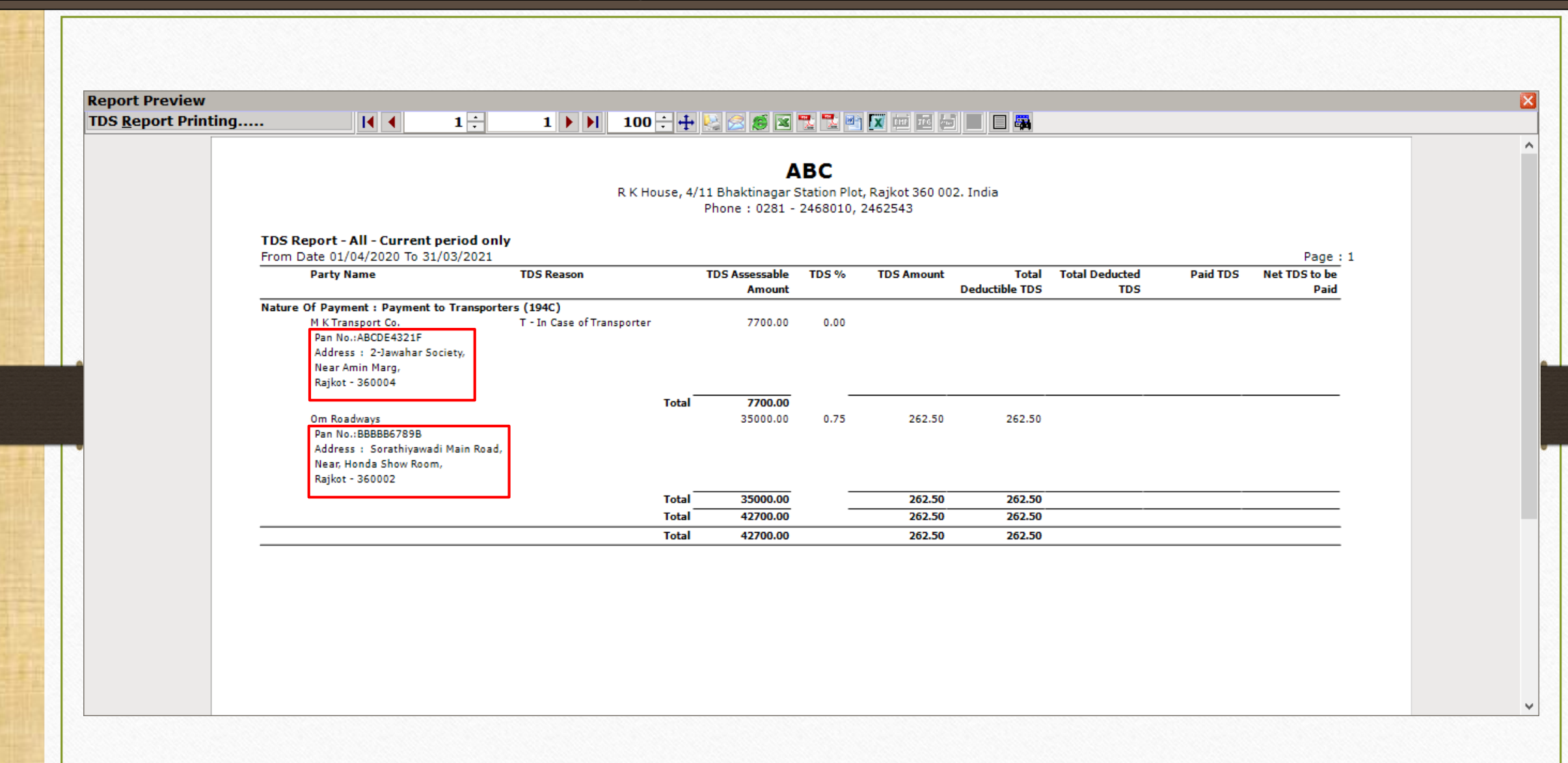

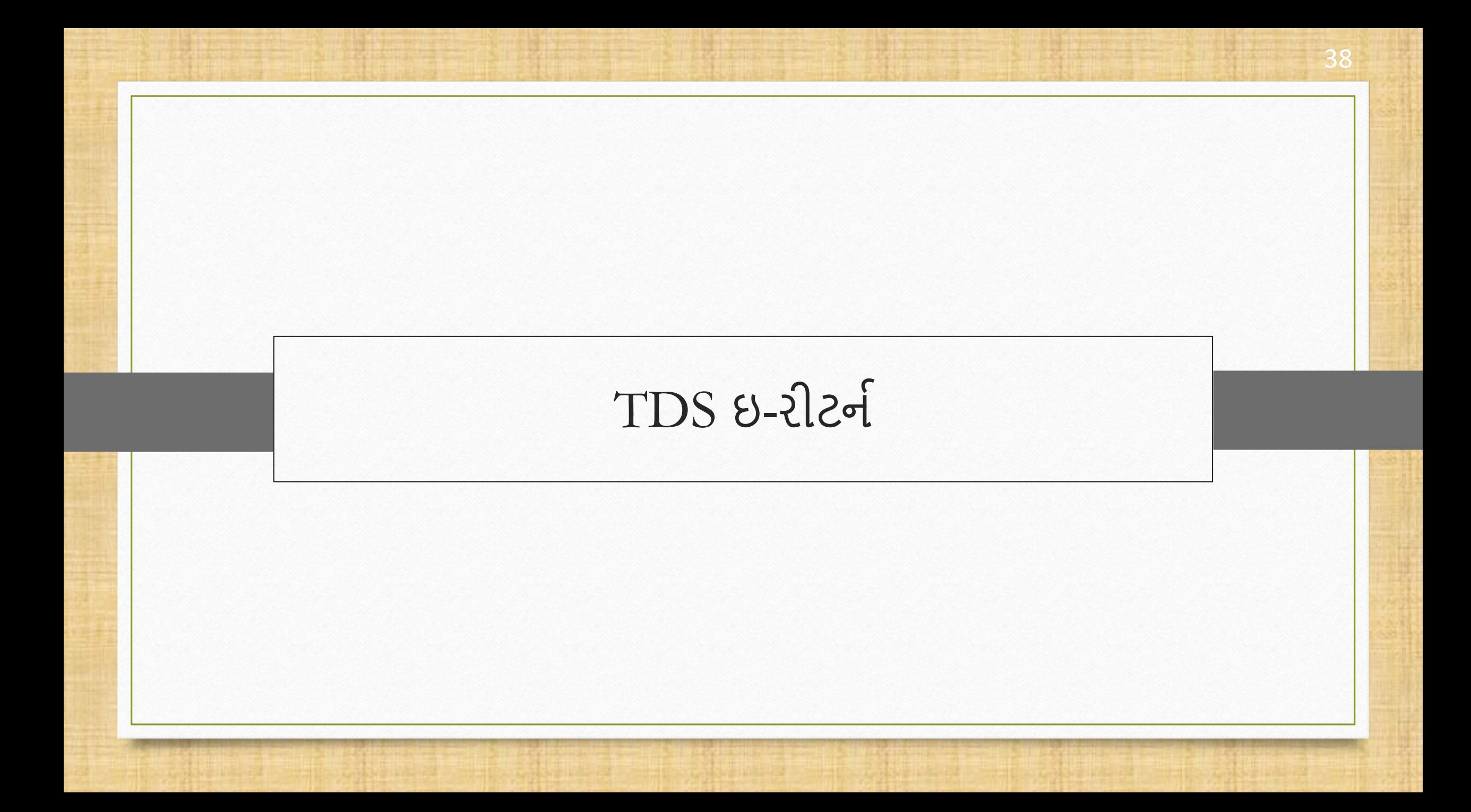

### TDS રીટર્ન ફોર્મ્સ વિષે

• મિરેકલ, TDS ના વિવિધ પ્રકારનાં ફોર્મ્સ ભરવા માટેની એક સરળ રીત પ્રદાન કરે છે,

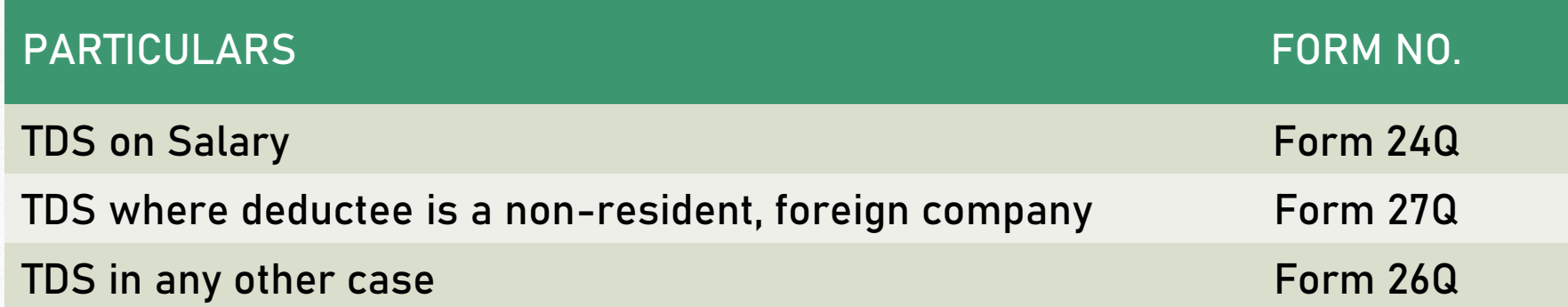

• યાલો જોઈએ કે મિરેકલ સોફ્ટવેરમાં TDS ની ઇ-રીટર્ન ફાઇલ (.txt) કેવી રીતે જનરેટ કરવી.

### TDS ઇ-રીટર્ન 40

Master Transact

]⊯ l

図

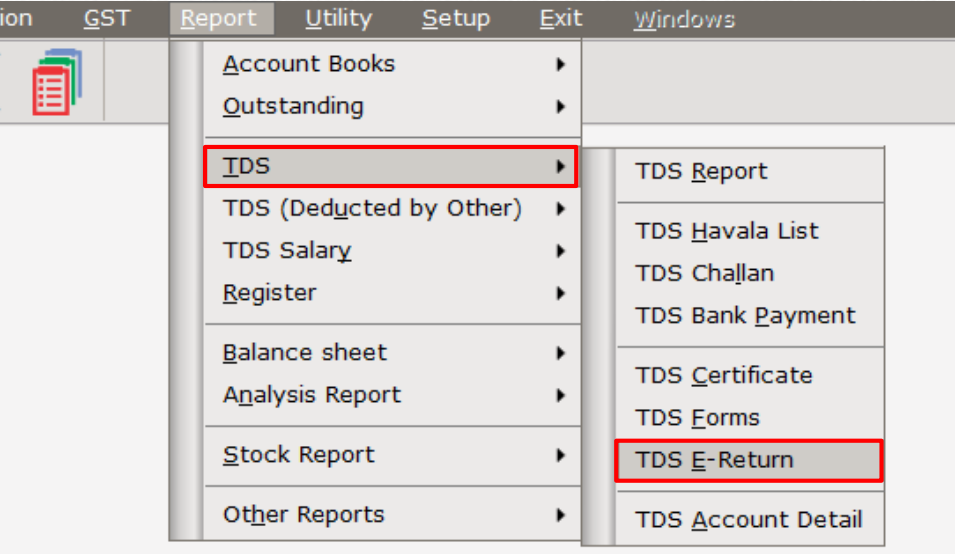

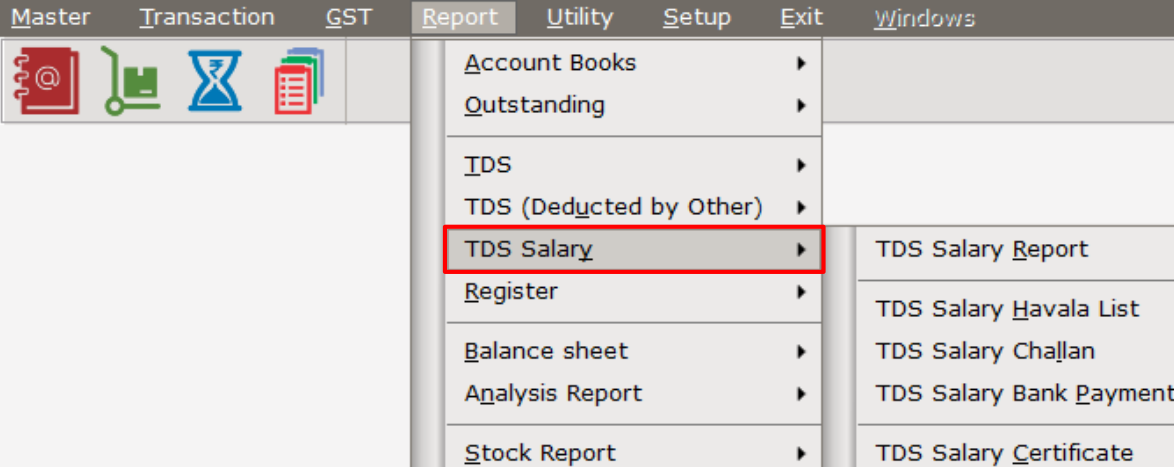

Other Reports

TDS Salary Certificate ٠ TDS Salary Form  $\blacktriangleright$ TDS Salary E-Return

Tax Configuration

આપણા જરુરી TDS ફોર્મ ટાઈપની પસંદગી અનુસાર Report મેનૂમાંથી **E-Return** ખોલો.

# $TDS 8-22$ ટર્ન

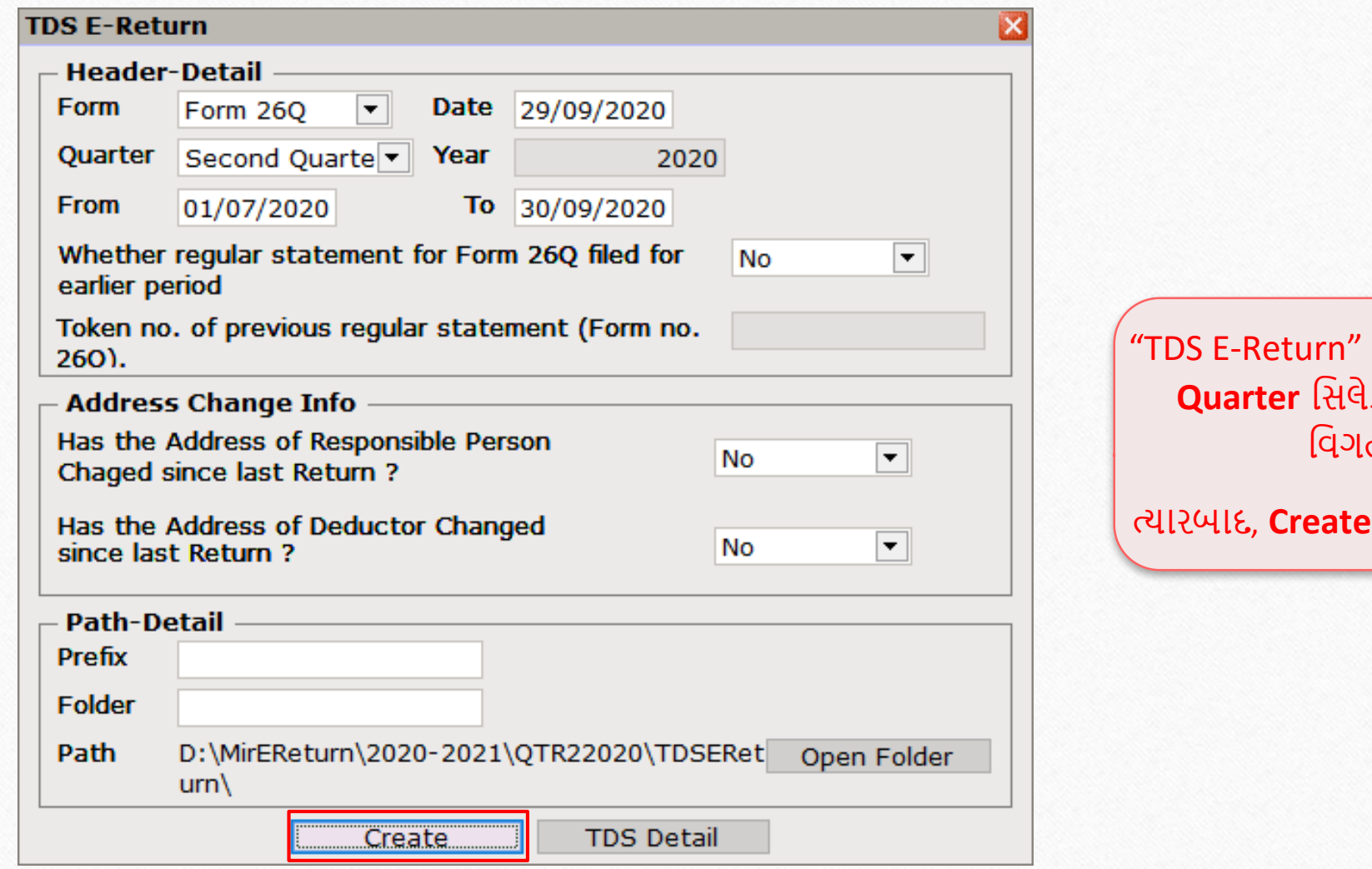

વિન્ડોમાં Form No., lક્ટ કરી અને અન્ય વિગતો ભરો.

. બટન પર ક્લિક કરો.

# જનરેટ થયેલી ઇ-રીટર્ન ફાઈલ <u>100 ACC 42</u>

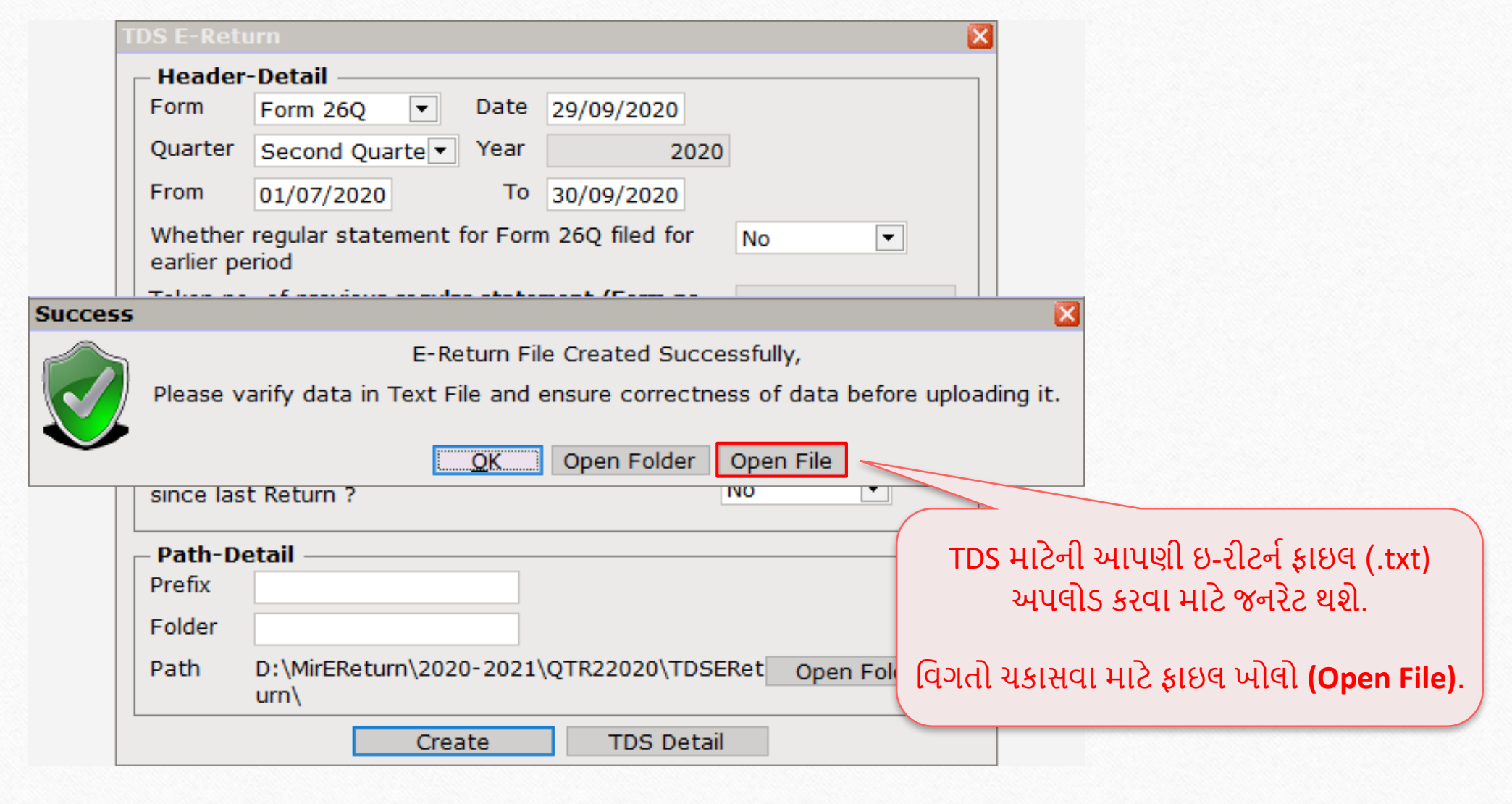

# ઇ-રીટર્ન ફાઈલ (.txt) 43

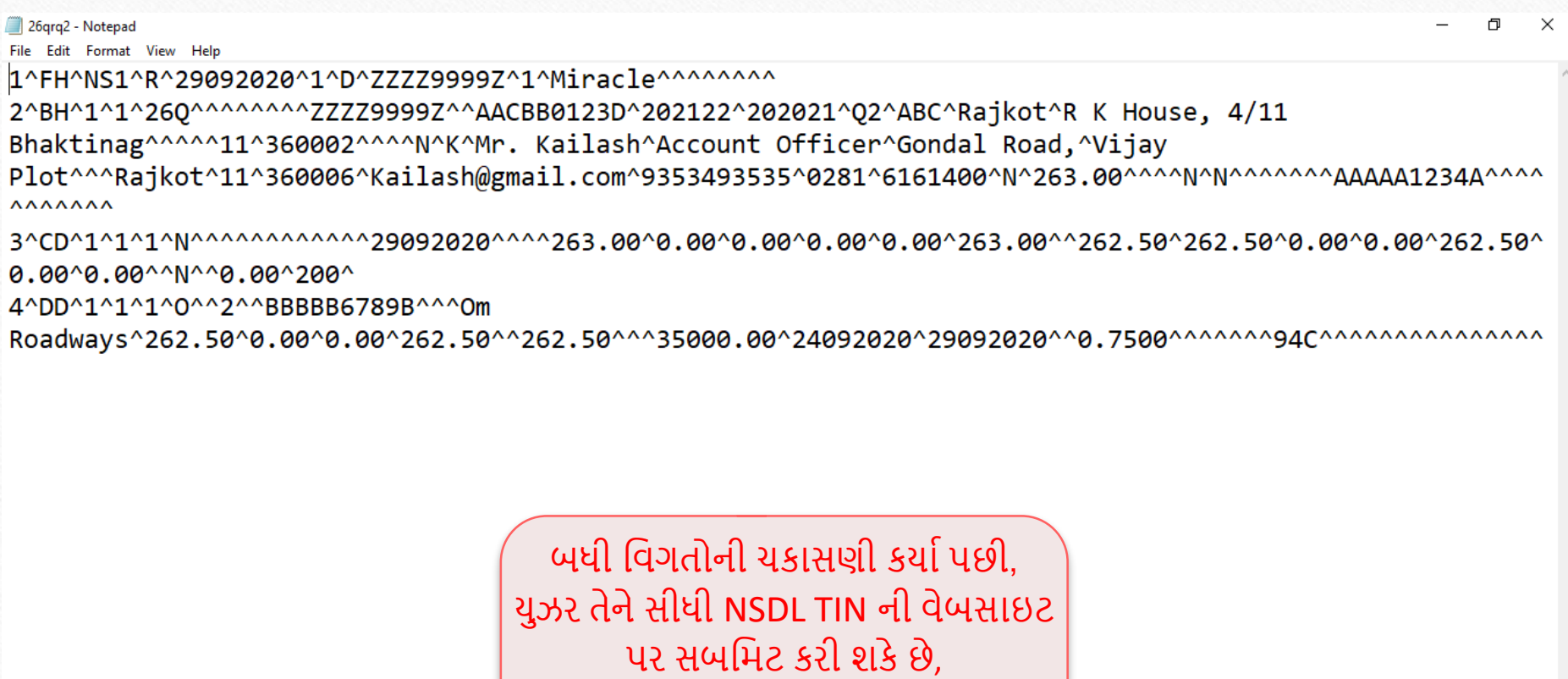

https://www.tin-nsdl.com/

Ln 1, Col 1  $UTF-8$ 100% Macintosh (CR)

### જો તમને કોઈ પ્રશ્નો હોય, તો સંકોચ વગર તમારા સોફ્ટવેર વિક્રેતાનો સંપર્ક કરો!

#### **Like and Follow Us!** 45

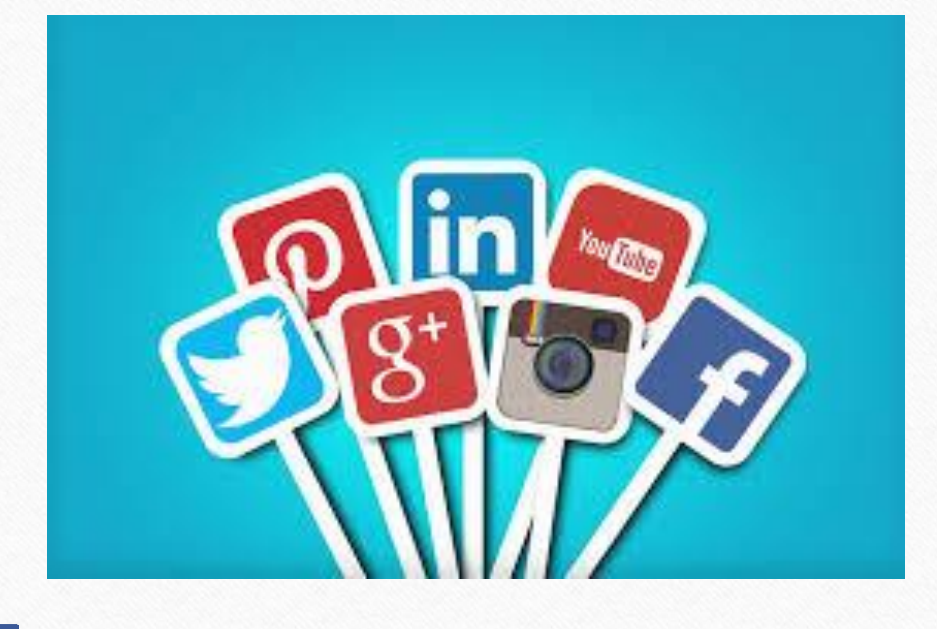

**<http://www.facebook.com/miracleaccount> <http://www.instagram.com/miracle.accounting>** in **<https://www.linkedin.com/company/miracleaccount> <https://www.youtube.com/channel/UCWB9FJbbVCOPvgWKUdeA31w>**

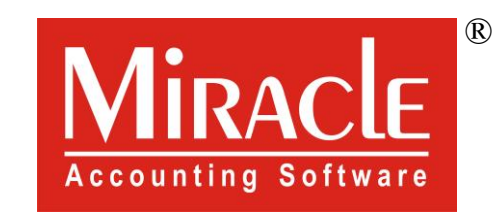

thank you!

**Only for internal use of Miracle Accounting Software.** Prepared through RKIT Software Pvt Ltd-Rajkot